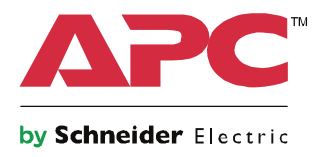

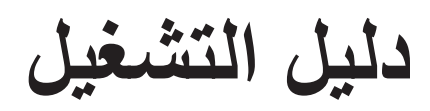

# Smart-UPS™ On-Line SRT

إمدادات الطاقة غير المنقطعة

**SRT8KXLI SRT8KRMXLI SRT8KXLT SRT8KRMXLT SRT8KXLT-IEC SRT8KRMXLT-IEC SRT10KXLI SRT10KRMXLI** SRT10KXLT **SRT10KRMXLT SRT10KXLT-IEC SRT10KRMXLT-IEC** 

**208/220/230/240**

تركيب البرج/الرف 6U

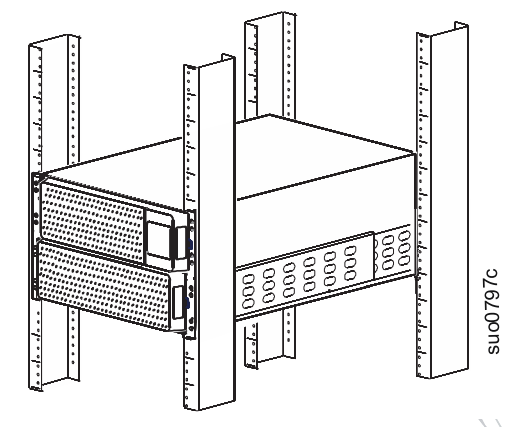

 **لاستخدامات الشركات المهنية - ليس للاستخدام من قبل المستهلكين**

### **رسائل هامة حول السلامة والأمان**

احفظ هذه التعليمات - يحتوي هذا الدليل على تعليمات هامة يجب اتباعها أثناء تثبيت وصيانة الـ UPS-Smart والبطاريات.

احرص على قراءة التعليمات جيدًا كي تتعرف على الجهاز قبل محاولة التثبيت أو التشغيل أو الصيانة. وقد تظهر الرسائل الخاصة التالية في هذه النشرة أو على الجهاز لتحذرك من المخاطر المحتملة أو للفت انتباهك إلى المعلومات التي توضح لك أو تسهل طريقة التعامل مع الجهاز.

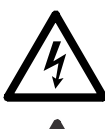

إضافة هذا الرمز إما إلى ملصق "الخطر" أو "تحذيرات السلامة" يشير إلى وجود مخاطر كهربائية مما يؤدي إلى إحداث إصابة سمعت التسامر التعليمات.<br>المحصومية إذا لم يتم اتباع التعليمات.

هذا هو رمز تنبيه السلامة، ويستخدم للتحذير من أخطار الإصابة التي قد تلحق بالأفراد, فعليك الامتثال لرسائل السلامة التي تعقب هذا الرمز لتجنب خطر الإصابة أو الوفاة.

### **خطر**

تشير علامة **خطر** إلى وقوع حادث خطير، وفي حال عدم تجنبه **يؤدي ذلك إلى** الوفاة أو الإصابات الخطيرة.

### **تحذير**

تشير علامة **تحذير** إلى وقوع حادث خطير، وفي حال عدم تجنبه **يؤدي ذلك إلى** الوفاة أو الإصابات الخطيرة.

### **تنبيه**

تشير علامة **تنبيه** إلى وقوع حادث خطير، وفي حال عدم تجنبه **يؤدي ذلك إلى** جروح طفيفة أو متوسطة.

**ملحوظة**

تستخدم "**الملحوظة**" للإشارة إلى ممارسات غير متعلقة بالإصابة البدنية.

### **توجيهات التعامل مع المنتج**

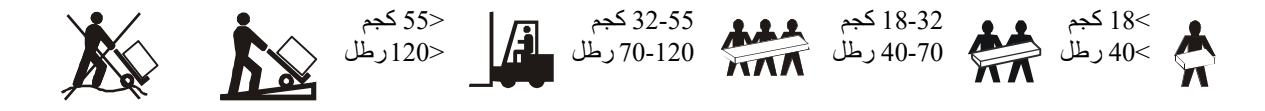

### **السلامة والمعلومات العامة**

- احرص على الالتزام بكافة القوانين الوطنية والمحلية للكهرباء,
- احرص على توصيل كافة الأسلاك من قبل أحد الفنيين المؤهلين.
- قد يتم إلغاء الخدمات المقدمة بموجب الضمان في حالة إجراء أي تغييرات أو تعديلات غير مصرح بها من قبل شركة APC على هذه الوحدة.
	- َ دّة للاستخدام المنزلي فقط، ُ هذه الوحدة معـ
	- تجنب تشغيل هذا الجهاز في الأماكن التي قد تتعرض لضوء الشمس المباشر أو بجانب أي سوائل أو في الأماكن التي تزداد بها الأتربة ومعدلات الرطوبة.
		- تأكد من عدم انسداد فتحات تهوية الوحدة، واترك مساحة كافية لتهوية الوحدة بشكل جيد.
- وفي حال تثبيت UPS بكبل طاقة يقدمه المصنع, احرص على توصيل كبل طاقة UPS بمقبس الحائط مباشرة، وتجنب استخدام مثبتات التيار أو أسلاك التوصيل.
	- تتوافق UPS مع ما لا يقل عن عشر حزم بطاريات خارجية متصلة بـ UPS، **ملاحظة: جدير بالذكر أن إضافة حزمة البطارية الخارجية (XLBP(، سيتطلب زيادة عدد ساعات إعادة الشحن.**
		- ً نظر ً ا لثقل المكونات، احرص دائما على استخدام تقنيات الرفع الآمنة والمناسبة لوزن الجهاز.
		- ً ونظرا لثقل البطاريات، احرص على إزالتها قبل تثبيت UPS وحزم البطارية الخارجية (XLBPs (على حامل.
- ً احرص دائما على تثبيت حزم البطارية الخارجية (XLBPs (في الجزء السفلي من أشكال الحوامل المثبتة، ويجب تثبيت UPS أعلى حزم البطارية الخارجية (XLBPs(.
	- ِتة. ً احرص دائما على تثبيت كافة الأجهزة الطرفية أعلى إمدادات الطاقة غير المنقطعة (UPS (على أشكال الحوامل المثب
		- يمكن الإطلاع على مزيد من معلومات السلامة في دليل السلامة المرفق مع الجهاز.

#### **السلامة عند فصل الطاقة**

- ً نظرا لاحتواء إمدادات الطاقة غير المنقطعة (UPS (على بطاريات داخلية, فيمكن أن يتسبب هذا في حدوث صدمة كهربائية حتى عندما ُفصل عن التيار المتردد والتيار المباشر. ت
	- قد تنشط موصلات خرج التيار المباشر والتيار المتردد من خلال وحدة تحكم آلية أو عن بعد في أي وقت.
		- ولذا يرجى التحقق مما يلي قبل تركيب المكونات أو إجراء صيانة عليها:
		- ضبط قواطع الدائرة الكهربائية الرئيسية على وضع **إيقاف تشغيل**.
			- إزالة بطاريات UPS الداخلية
			- تحقق من فصل وحدات حزم البطارية الخارجية (XLBP(

#### **السلامة الكهربائية**

- وينبغي توصيل بالدائرة الكهربائية الفرعية (من خلال المآخذ الرئيسية) من قبل أحد الفنيين المؤهلين مع الطرازات ذات المدخلات الثابتة في الأجهزة.
	- مع طرازات 230 فولت فقط: للامتثال لتوجيهات EMC ُ للمنتجات المباعة في أوروبا، يجب ألا يتجاوز طول موصلات الخرج وكابلات الشبكة المرتبطة بوحدة UPS عن عشرة أمتار.
- ُ يعمل المَو UPS على نقل التيار المتسرب من أجهزة رفع الحمولة (من خلال أجهزة الكمبيوتر)، ويتم تثبيت ّصل الأرضي الواقي الخاص بـ الموصل الأرضي المعزول ليكون جزءًا من الدائرة الكهربائية الفرعية التي تغذي UPS بالكهرباء، ويجب أن يكون حجم الموصل ومادته العازلة مثل حجم الدوائر الفرعية الأرضية وغير الأرضية ومادتها التي تزود كافة الموصلات بالطاقة، وسيكون لون الموصل النمطي ً أخضرا مع شريط أصفر أو بدونه.
	- يجب ربط الموصل الأرضي الخاص بدخل UPS بتيار أرضي معزول في لوحة الخدمة.
- في حالة تزويد طاقة دخل UPS من خلال نظام منفصل يجب ربط الموصل الأرضي في محول الإمداد بالتيار أو بمجموعة مولد الموتور.

### **سلامة استخدام البطارية**

- من الضروري تأريض نظام البطارية. المستخدم لديه خيار توصيل نظام البطارية بشاسيه أرضي في إما النهاية الطرفية الإيجابية أو السلبية.
	- استبدل البطاريات بنفس العدد والنوع المثبت في الأصل في الجهاز.
- ً ما تدوم البطارية من سنتين إلى خمس سنوات، ويرجى العلم بأن العوامل البيئية تؤثر على العمر الافتراضي للبطارية، كما أن درجات عادة الحرارة المحيطة المرتفعة وسوء نوعية التيار المتردد والتفريغ المتكرر على فترات قصيرة سيقصر من العمر الافتراضي للبطارية.
	- استبدل البطاريات على الفور, عندما تشير الوحدة إلى ضرورة استبدال البطارية.
- تستخدم شركة Electric Schneider بطاريات مختومة من حامض الرصاص ولا تحتاج إلى صيانة، في ظل الاستخدام والتعامل العادي، ينبغي ألا يكون هناك أي اتصال مع المكونات الداخلية للبطارية، قد يؤدي الشحن الفائض أو الحرارة الزائدة أو أي إساءة استخدام آخر للبطاريات إلى تسرب سائل البطارية، فقد تكون المادة الكهربية المنبعثة ضارة بالجلد والعينين وقد تكون سامة.
	- تنبيه: قبل تركيب البطاريات أو استبدالها, احرص على نزع الحلي كساعات اليد والخواتم، فربما يتسبب التيار العالي لدائرة كهربائية قصيرة أثناء مروره في المواد الموصلة في إحداث حروقًا بالغة.
		- تنبيه: يحذر التخلص من البطارية عن طريق حرقها، لأنها قد تنفجر.
		- تنبيه: تجنب فتح البطاريات أو تشويهها، فقد تكون المادة المنبعثة ضارة بالجلد والعينين وقد تكون سامة.

#### **سلامة استخدام الأسلاك**

- تحقق من فصل الدائرة الفرعية (من خلال المآخذ الرئيسية) ودوائر (التحكم) في الفولطية المنخفضة وغلقها قبل توصيل الأسلاك أو إجراء أية توصيلات سواء في صندوق التوصيل أو UPS.
	- احرص على توصيل الأسلاك بواسطة أحد الفنيين المؤهلين.
	- احرص على مراجعة القوانين الوطنية والمحلية قبل توصيل الأسلاك،
	- ِّ احرص على تخفيف شد الأسلاك الموصلة للكهرباء (المرفقة مع المنتجات المحدَّدة). ويُوصىي بمخففات شد من النوع التعشيقي.
	- يجب تغطية كافة الفتحات التي يُدخل فيها أطر اف توصيل UPS، فقد يؤدي عدم إجراء ذلك إلى إحداث إصبابات شخصية أو تلف الجهاز .
		- احرص على تحديد مقاسات الأسلاك والموصلات وفقًا للقوانين الوطنية والمحلية.

#### **معلومات عامة**

- تتوافق UPS مع ما لا يقل عن عشر حزم بطاريات خارجية متصلة بـ UPS. **ملاحظة: جدير بالذكر أن إضافة حزمة البطارية الخارجية (XLBP(، سيتطلب زيادة عدد ساعات إعادة الشحن.**
- ُكتب رقم الطراز والرقم التسلسلي على ملصق صغير على اللوحة الخلفية، وتحتوي بعض الطرازات على ملصق إضافي على الهيكل أسفل ي اللوحة الأمامية.
	- احرص دائما على إعادة تدوير البطاريات المستعملة.
	- احرص على إعادة تدوير مواد التغليف أو حفظها لإعادة استخدامها.

### **تحذير ترددات الراديو من الفئة A وفقًا لتصنيف اللجنة الفيدرالية للاتصالات**

تم اختبار هذا الجهاز وثبت تطابقه مع حدود الأجهزة الرقمية من الفئة A بمقتضى القاعدة 15 من قواعد اللجنة الفيدرالية للاتصالات، وقد وُضعت هذه الحدود لتوفير حماية معقولة ضد التداخلات الضارة عند تشغيل الجهاز في بيئة تجارية, ويعمل هذا الجهاز على توليد تردد الراديو واستخدامها وإمكانية إشعاعها، وفي حالة عدم تثبيته واستخدامه وفقًا لدليل التعليمات، قد يتسبب في تداخلات ضارة مع اتصالات الراديو، وقد ينجم عن تشغيله في منطقة سكنية حدوث تداخل ضار، وفي هذه الحالة، يتعين على المستخدم تصحيح هذا التداخل على نفقته الخاصة.

## **وصف المنتج**

تعد العلامة التجارية APC من شركة شنايدر الكتريك Smart-UPS $^{\rm TM}$  On-Line SRT مصنعة لإمدادات الطاقة غير المنقطعة ذات الأداء العالي (UPS(. وتساعد هذه الشركة في حماية المعدات الإلكترونية في حالات انقطاع التيار وضعف الكهرباء والجهد الكهربائي والتدفق المفاجئ للتيار والتذبذبات الضعيفة والاضطرابات الكبيرة للتيار الكهربائي، كما توفر UPS بطارية كهربائية احتياطية لتوصيلها بالجهاز حتى يعود التيار الكهربائي ً إلى مستوياته المقبولة أو حتى يتم تفريغ البطاريات تماما.

يتوفر دليل المستخدم هذا على الموقع الإلكتروني لشركةAPC by Schneider Electric ، www.apc.com.

# **نظرة عامة عن المنتج**

## **المواصفات**

لمزيد من المعلومات حول مواصفات الجهاز ، يرجى الرجوع إلى موقع APC by Schneider Electric على , www.apc.com.

#### **الظروف البيئية**

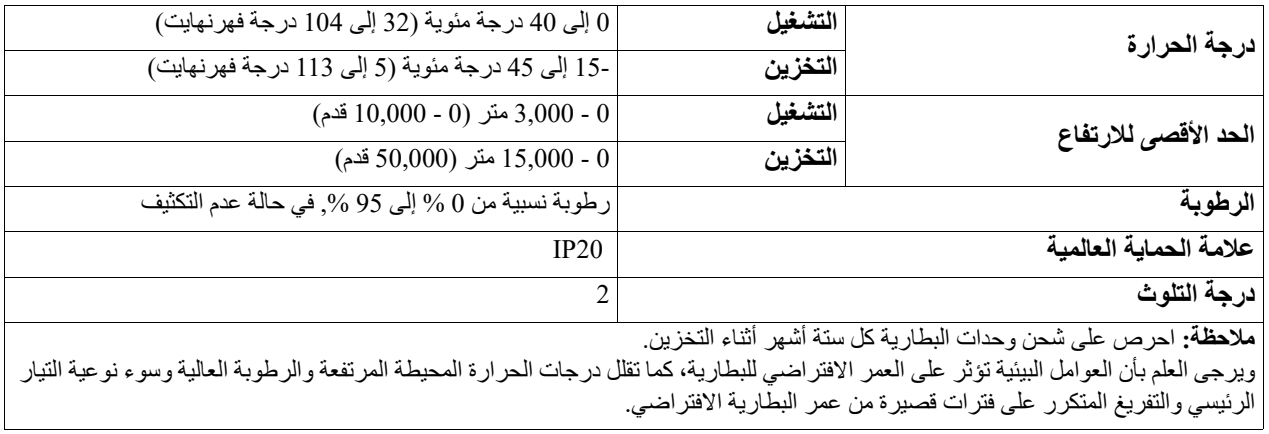

### **الخصائص الفيزيائية**

ً نظرا لثقل وزن وحدة UPS، يرجى اتباع جميع إرشادات الحمل.

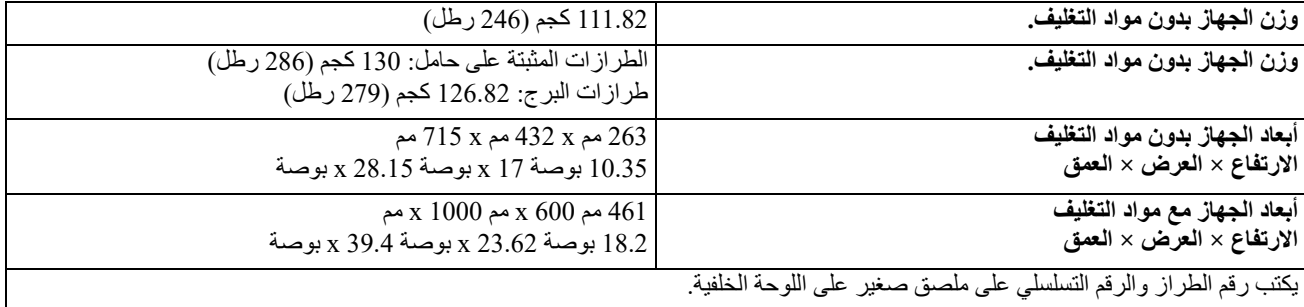

#### **البطارية**

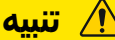

- **خطر غاز كبريتيد الهيدروجين والدخان المفرط**
- استبدل البطارية كل 5 سنوات على الأقل.
- استبدل البطارية على الفور, عندما تشير وحدة UPS إلى ضرورة استبدال البطارية.
	- استبدل البطارية عند انتهاء عمرها الافتراضي.
	- استبدل البطاريات بنفس العدد والنوع المثبت في الأصل في الجهاز.
- استبدل البطارية على الفور عندما يشير UPS إلى وجود زيادة في درجة حرارة البطارية، أو عندما يكون هناك دليل على وجود تسرب بالكهرباء. افصل التيار الكهربائي عن UPS، وانزعه من وحدة AC، وقم بفصل البطاريات. لا تشغل UPS حتى يتم استبدال البطاريات.
- \*استبدل جميع طرازات البطارية (بما في ذلك الوحدات في مجموعة البطارية الخارجية) والتي يكون عمرها أكثر من عام، عند تثبيت مجموعات بطاريات إضافية أو استبدال وحدة (وحدات) البطارية.

#### **قد يؤدي عدم اتباع هذه التعليمات إلى تلف الجهاز وحدوث إصابات طفيفة أو متوسطة.**

\* تواصل بخدمة عملاء Worldwide Electric Schneider لتحديد عمر وحدات البطاريات المثبتة.

**ملاحظة** : اتصل بدعم العملاء حول العالم بشركة Electric Schneider by APC عندما يظهر تنبيه ارتفاع درجة حرارة البطارية على شاشة LCD

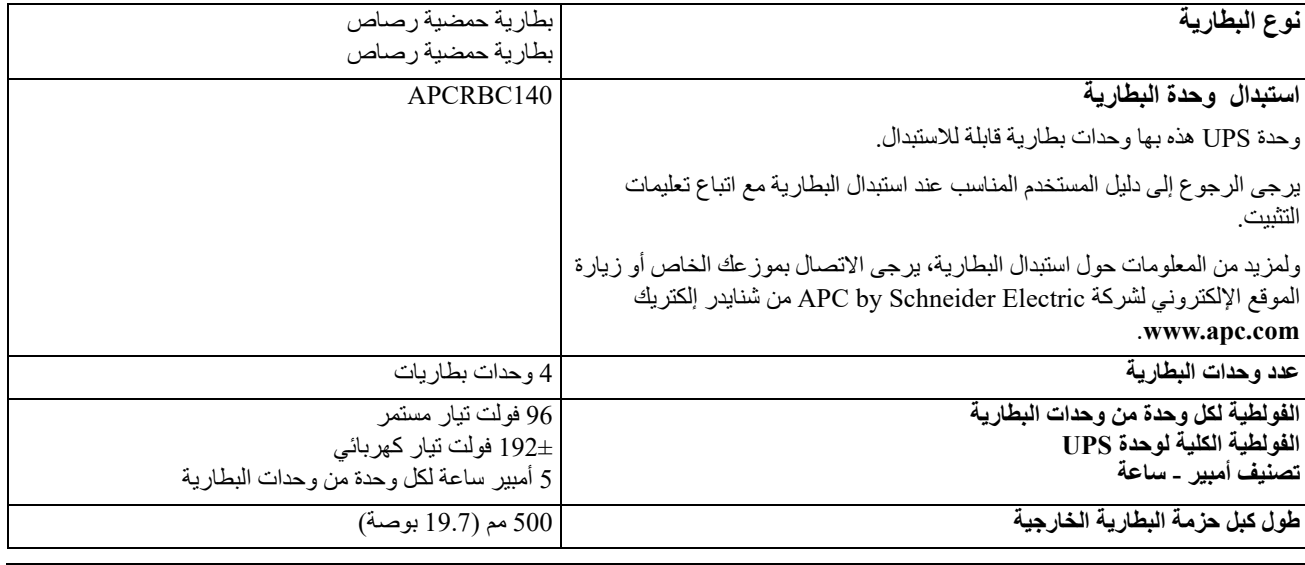

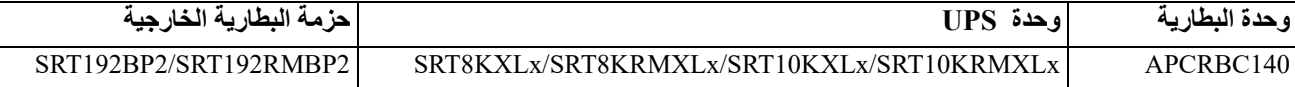

### **كهربائي**

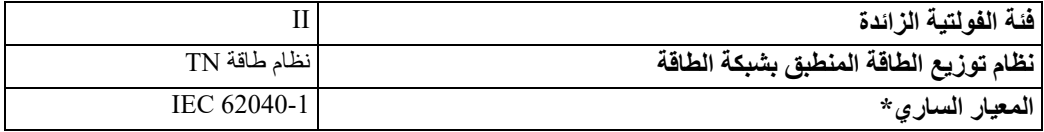

.SRT10KRMXLIو ،SRT8KXLI، SRT8KRMXLI، SRT10KXLI طرازات على سوى يسري لا\*

**تنبيه:** للتقليل من خطر حدوث حريق قم بتوصيل وحدات UPS بدائرة كهربائية مزودة بدائرة فرعية للحماية القصوى في حالات التيار الزائد وذلك وفقًا لقانون الكهرباء الوطني ANSI/NFPA 70 وقانون الكهرباء الكندي, الجزء الأول,C22.1.

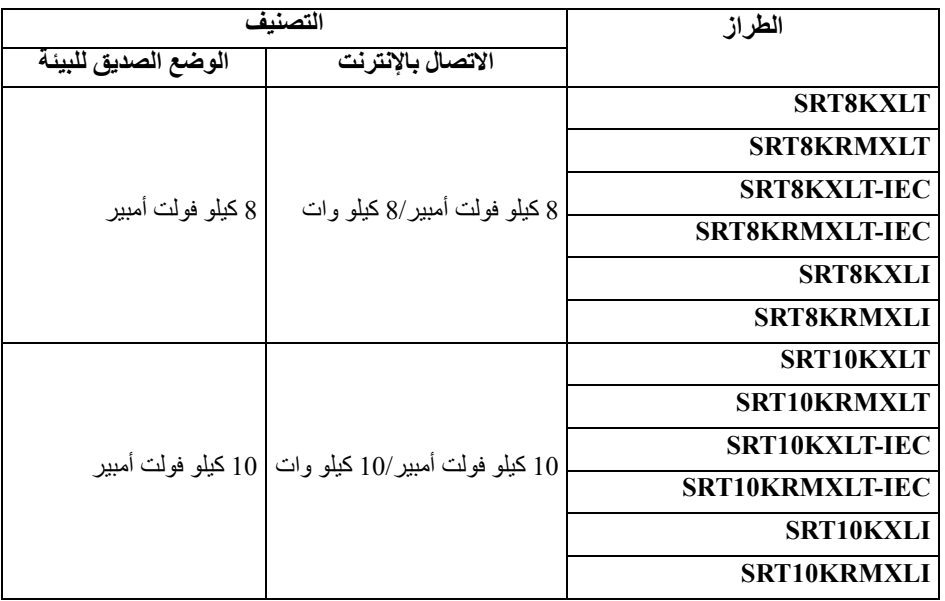

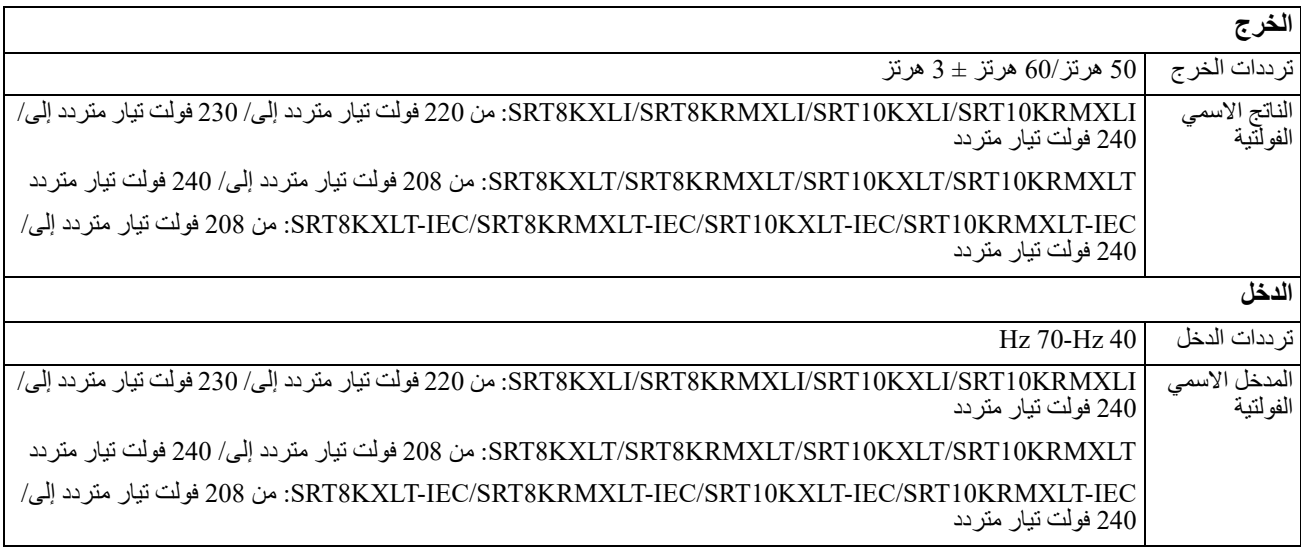

## **خصائص اللوحة الأمامية**

- لوحة واجهة عرض وحدة UPS
- صندوق بطاريات وحدة UPS الأبواب 2x
	-
- عدد 4 موصلات لبطارية UPS
	- عدد 2 لوحة  $\bullet$

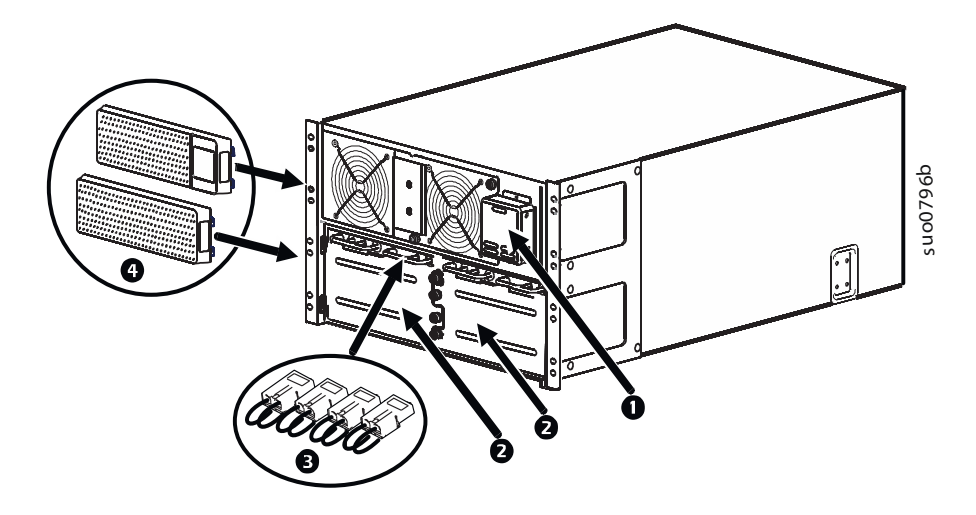

### **خصائص اللوحة الخلفية**

**ملاحظة:** يرجى الرجوع إلى الجدول الذي يحتوي على "مفتاح لتحديد خصائص اللوحة الخلفية" في صفحة ,9 والتي توفر مفتاح بأرقام وسائل الشرح الخاصة برسومات اللوحة الخلفية الموضحة في هذا الدليل.

#### **SRT8KXLT/SRT8KRMXLT/SRT10KXLT/SRT10KRMXLT**

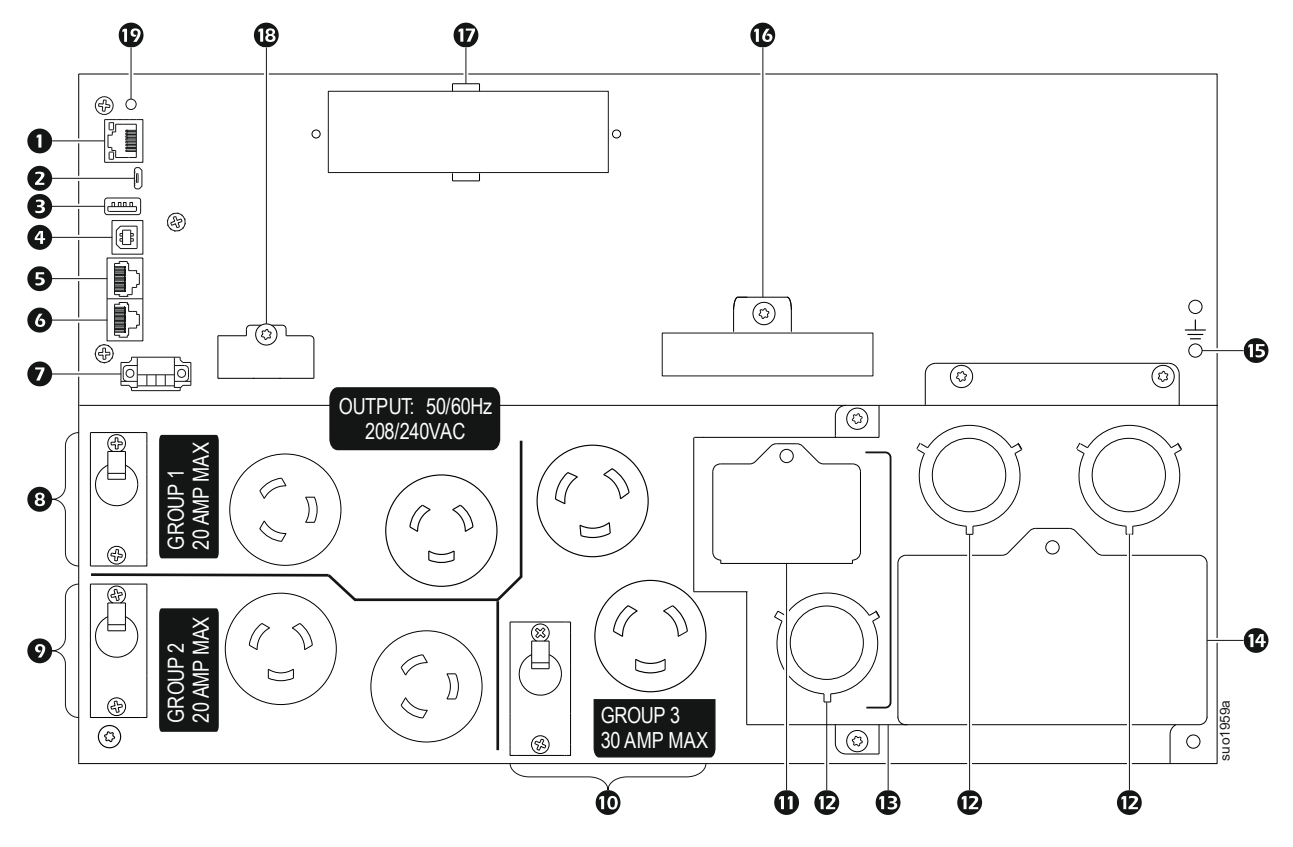

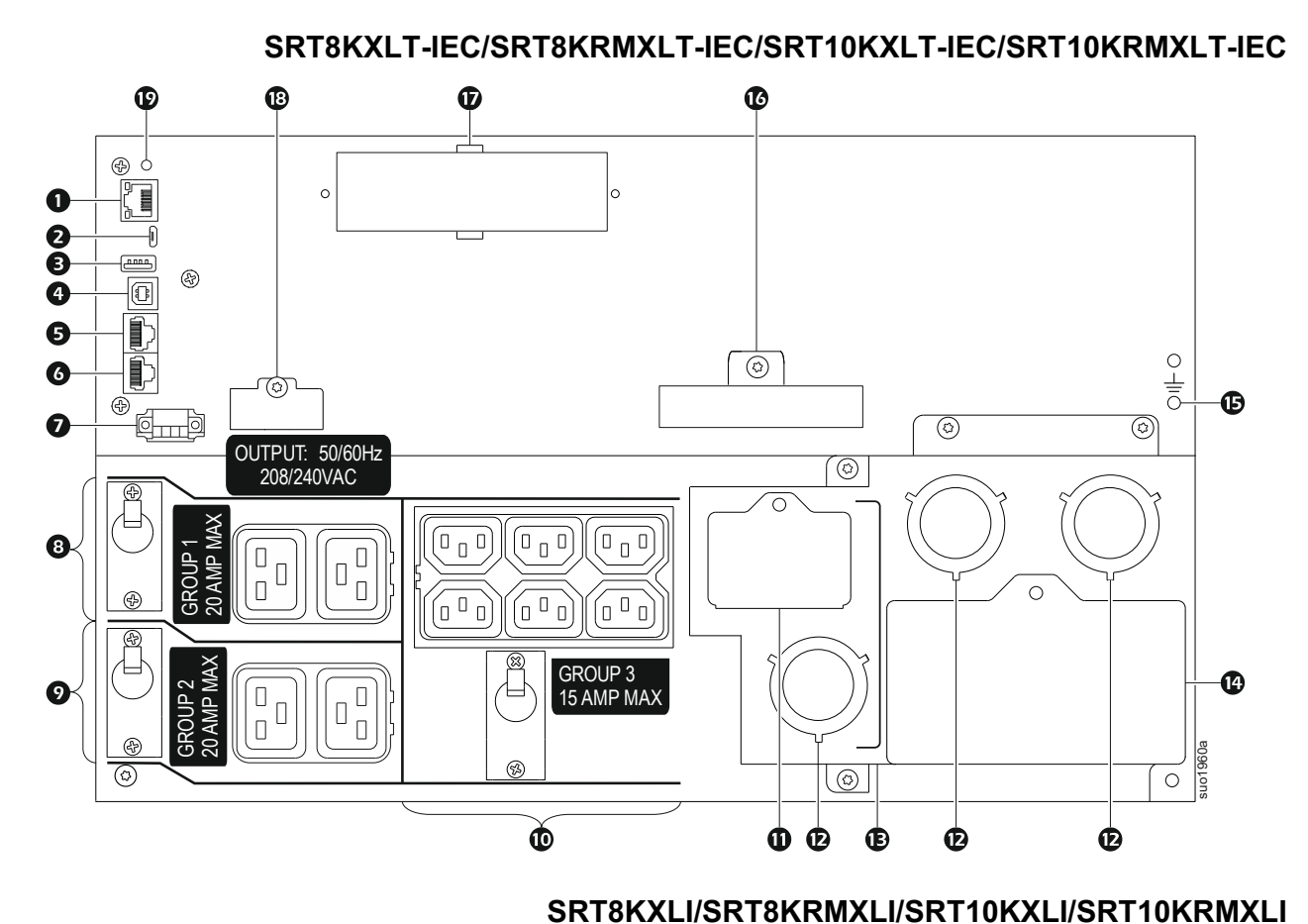

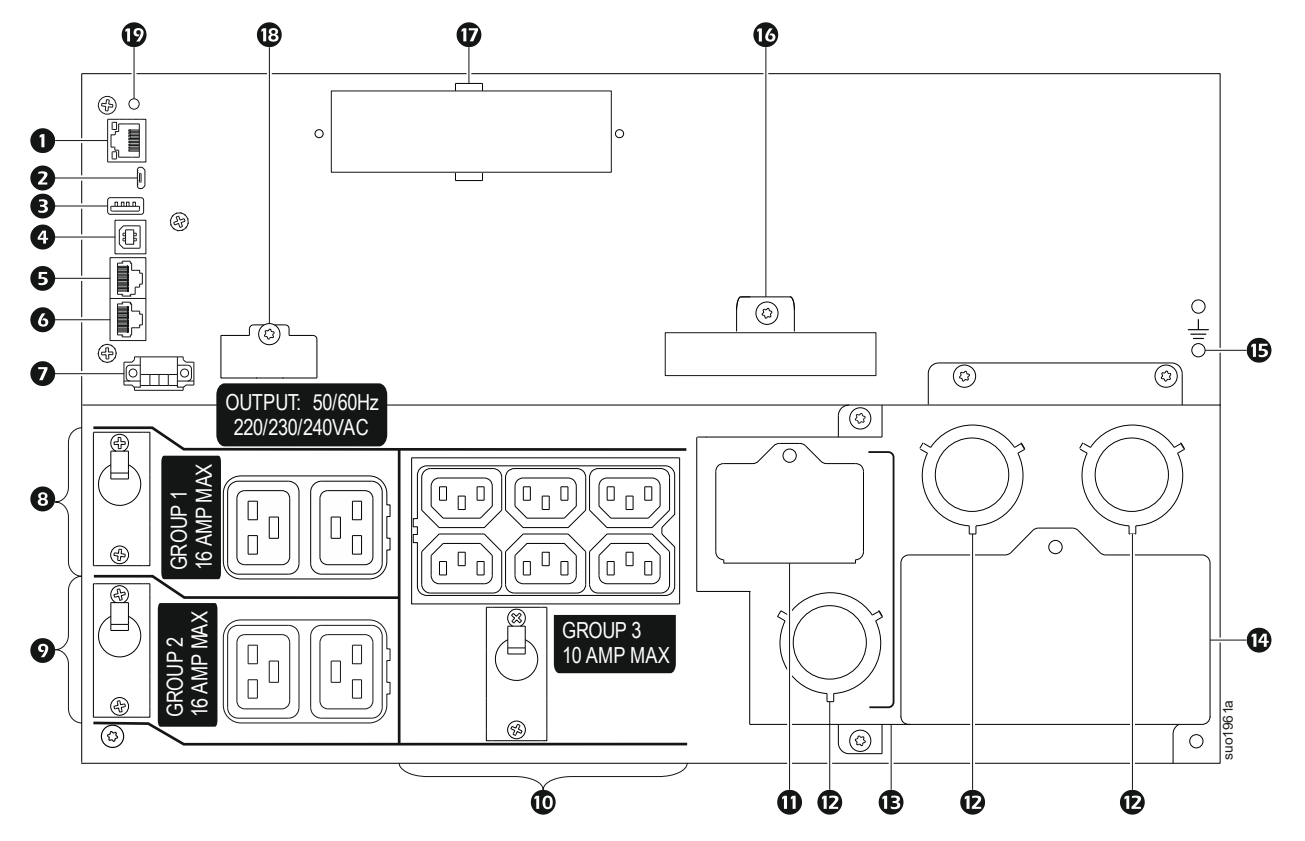

### **مفتاح لتحديد خصائص اللوحة الخلفية**

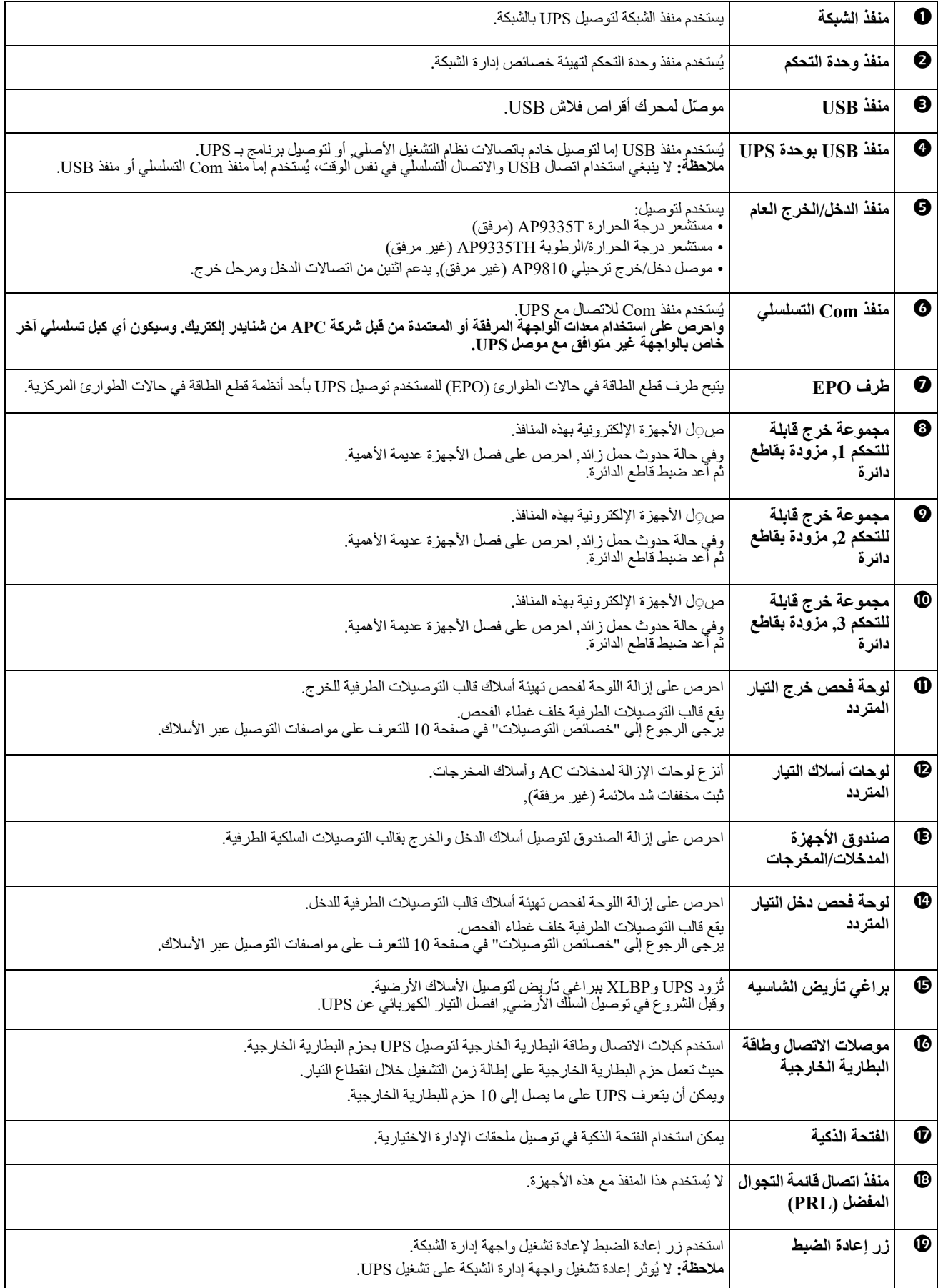

# **خصائص التوصيلات**

### **تنبيه**

### **خطر التعرض لصدمة كهربائية**

- احرص على الالتزام بكافة القوانين الوطنية والمحلية للكهرباء,
	- ينبغي أن يقوم أحد الفنيين المؤهلين بتوصيل الأسلاك.
	- استخدم مريح (مريحات) الشد الإضافية المزودة مع الوحدة.
- <span id="page-11-0"></span>• يجب توصيل UPS بدائرة فرعية مزودة بقواطع للدائرة مقننة على النحو الوارد في الجداول أدناه.
- يجب أن يتطابق حجم السلك الفعلي مع سعة الأمبير المطلوبة والقوانين الكهربية الوطنية والمحلية. اختر حجم السلك بناءً على عزل السلك وطريقة التثبيت والظروف البيئية.
	- العزم المُوْصى به للبرغي الطرفي الخاص بالدخل: 16 (Nm 2 (in-lbf.

**قد يؤدي عدم اتباع هذه التعليمات إلى تلف المعدات وحدوث إصابة طفيفة أو متوسطة.**

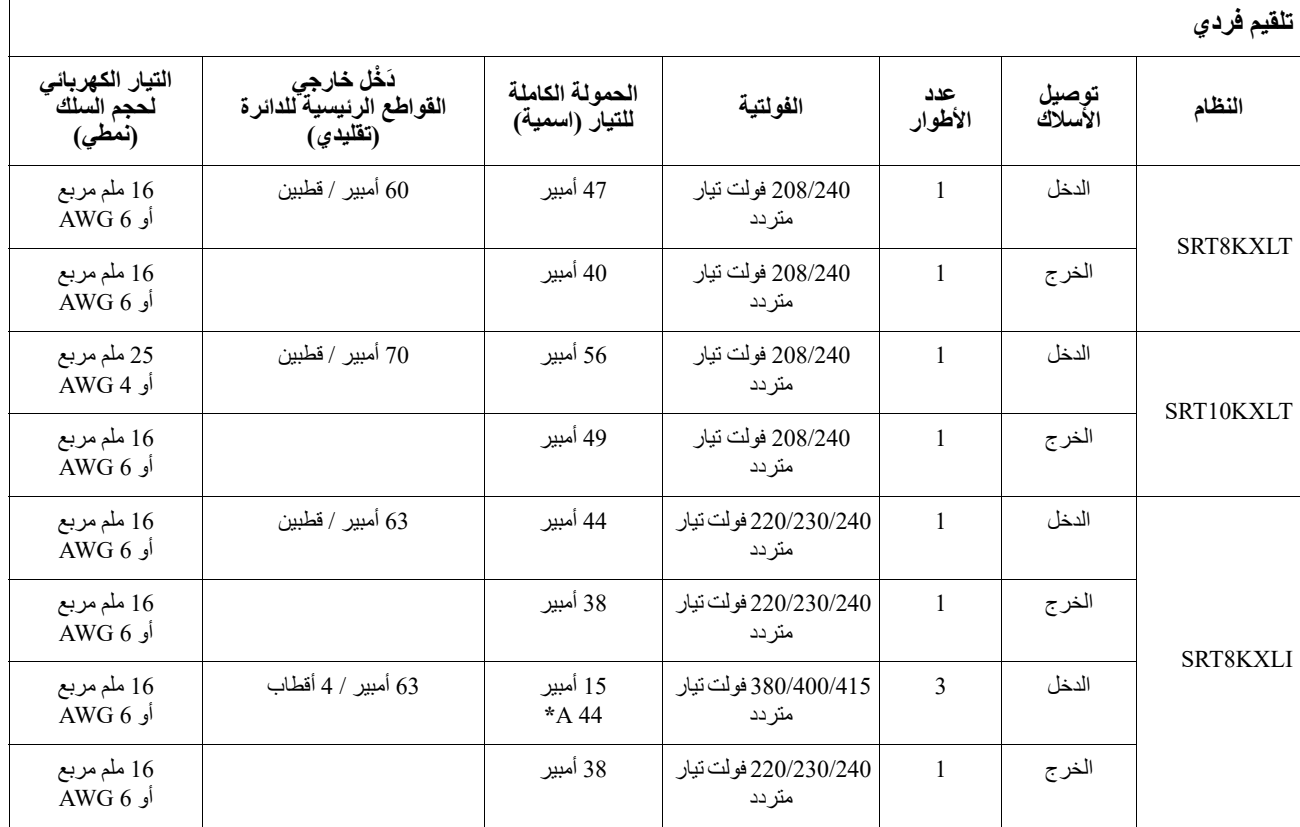

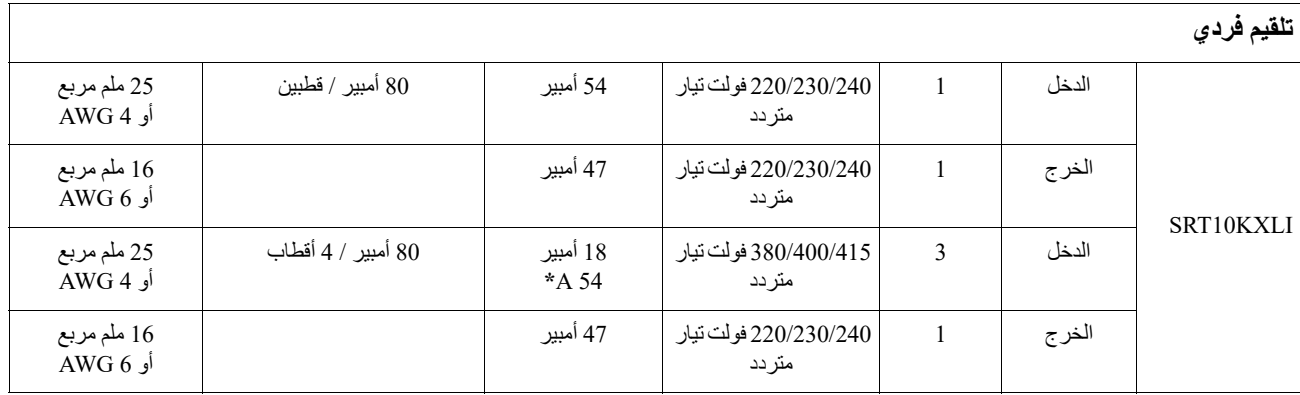

**\* المرحلة 1 (1L (التيار في أثناء وضع التجاوز**

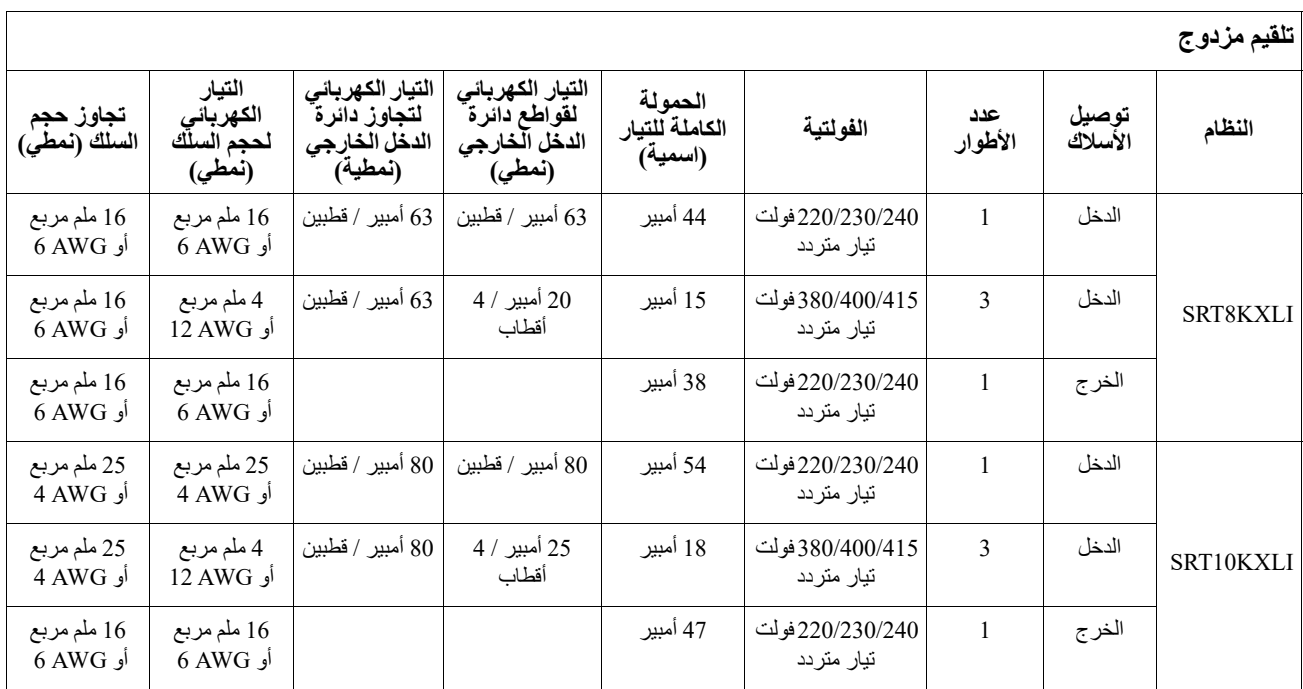

### **توصيل الجهاز**

 **تنبيه**

### **خطر التعرض لصدمة كهربائية**

- قم بفصل قاطع دائرة الدخل الرئيسي قبل تثبيت وحدة UPS أو الأجهزة المتصلة أو صيانتها.
- قم بفصل البطاريات الداخلية والخارجية قبل تثبيت وحدة UPS أو الأجهزة المتصلة أو صيانتها.
- تحتوي وحدة UPS على بطاريات داخلية وخارجية والتي يمكن أن تتسبب في حدوث صدمة كهربائية حتى عندما تُفصل من مصدر التيار الكهربائي.
- قد ينشط التيار المتردد المتصل ومنافذ التيار الثابتة الخاصة بوحدة UPS من خلال وحدة تحكم آلية أو عن بعد في أي وقت.
	- قم بفصل الأجهزة من وحدة UPS قبل صيانتها.

**قد يؤدي عدم اتباع هذه التعليمات إلى حدوث إصابات طفيفة أو متوسطة.** تجنب استخدام وحدة UPS كإجراء سلامة لقطع التيار. • تجنب استخدام وحدة UPS كإجراء سلامة لقطع التيار.

**ملاحظة:** تشحن بطاريات UPS حتى تصل إلى %90 من سعتها في أول ثلاث ساعات من التشغيل الطبيعي، **لا تتوقع الحصول على القدرة الكاملة لوقت تشغيل البطارية خلال فترة الشحن الأولى.**

- .1 توصيل طراز البطارية الداخلية. انظر دليل التركيب لمزيد من التفاصيل.
- .2 صل UPS بمصدر التيار الكهربائي، يرجى الرجوع إلى دليل تثبيت UPS.
	- .3 صل الجهاز بالمنافذ الموجودة على اللوحة الخلفية لوحدة UPS. يرجى الرجوع إلى "مجموعات خرج قابلة للتحكم" صفحة 21.

### **تشغيل/إيقاف تشغيل وحدة UPS**

تظهر شاشة **Wizard Setup**) معالج الإعداد) عند تشغيل UPS لأول مرة، اتبع الخطوات لتهيئة إعدادات UPS، يرجى الرجوع إلى "التهيئة" في صفحة .16

لتشغيل وحدة UPS وجميع الأجهزة المتصلة، اضغط على زر **OFF/ON POWER**) تشغيل/إيقاف) الموجود بلوحة العرض. واتبع الخطوات لتشغيل وحدة UPS مباشرة أو عقب التأخير ثم اضغط على OK) موافق). **ملاحظة:** في حالة عدم وجود طاقة دخل إلى جانب إيقاف تشغيل وحدة UPS، يمكن استخدام خاصية التشغيل البارد لتشغيل وحدة UPS والأجهزة المتصلة وذلك باستخدام طاقة البطارية. لتفعيل التشغيل البارد، اضغط على زر **OFF/ON Power**. ستضيء لوحة العرض كما يصدر زر **OFF/ON Power** ً ضوء أحمر.

لتشغيل طاقة الخرج، اضغط على زر **OFF/ON Power** مرة أخرى. حدد مطالبة **AC NO with ON Turn**) تشغيل بدون تيار متردد) ثم اضغط على OK) موافق).

لإيقاف تشغيل طاقة الخرج، اضغط على زر power ON/OFF. واتبع الخطوات لتشغيل وحدة UPS مباشرةً أو عقب التأخير ثم اضغط على OK) موافق).

**ملاحظة:** بمجرد إيقاف تشغيل التيار المتردد ، ستواصل UPS ً العمل على طاقة البطارية لفترة قصيرة . لإيقاف الطاقة تماما، اضغط على زر **OFF/ON power**. اتبع المطالبة لاختيار Off Power Internal) إيقاف داخلي) ثم اضغط على OK) موافق).

## **واجهة عرض UPS**

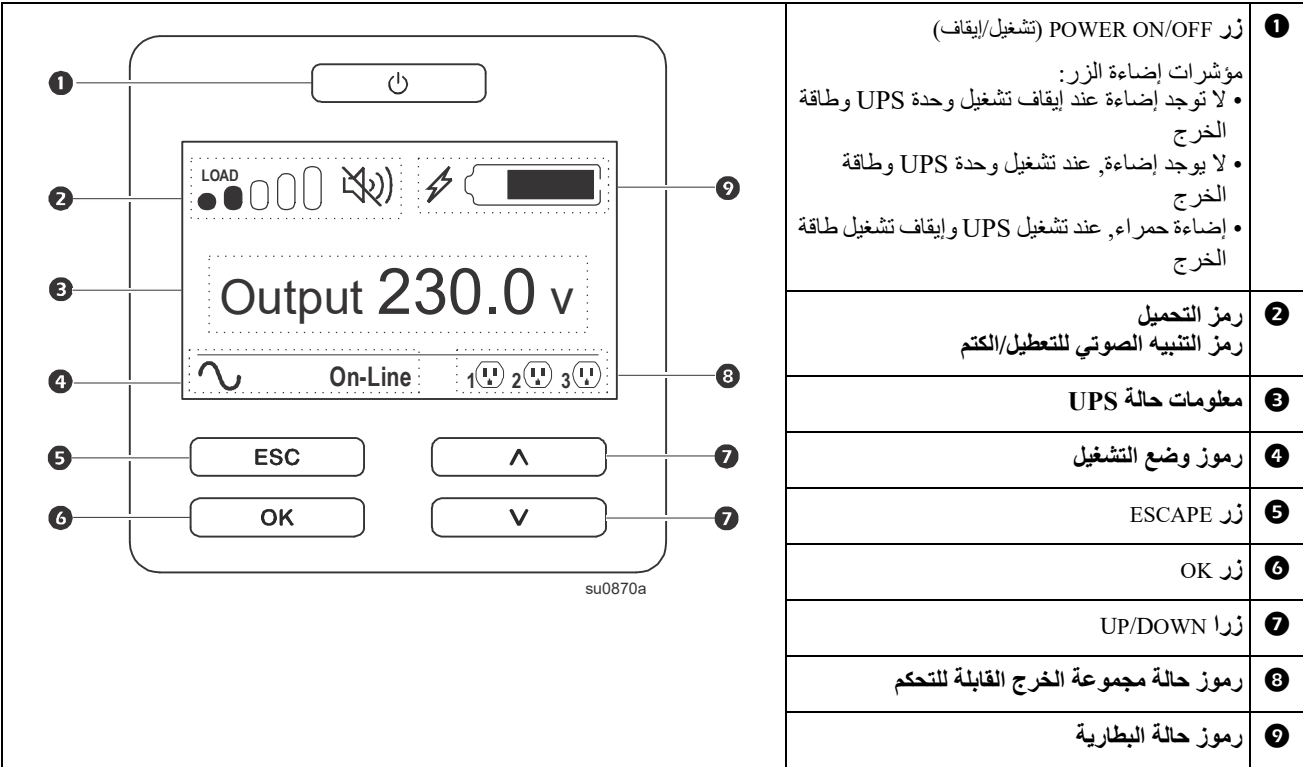

### **تشغيل واجهة عرض UPS**

استخدم زري DOWN/UP للتنقل بين الخيارات. اضغط على زر OK لقبول الخيار المحدد. اضغط على زر ESC للعودة إلى الشاشة السابقة.

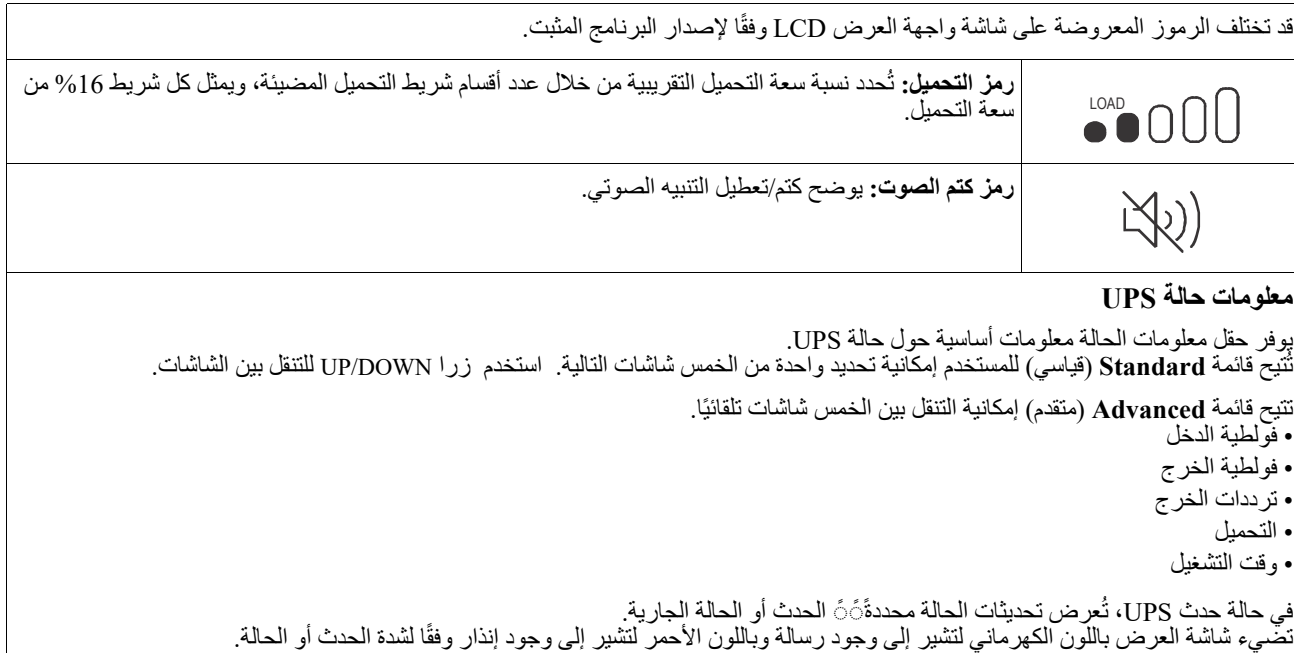

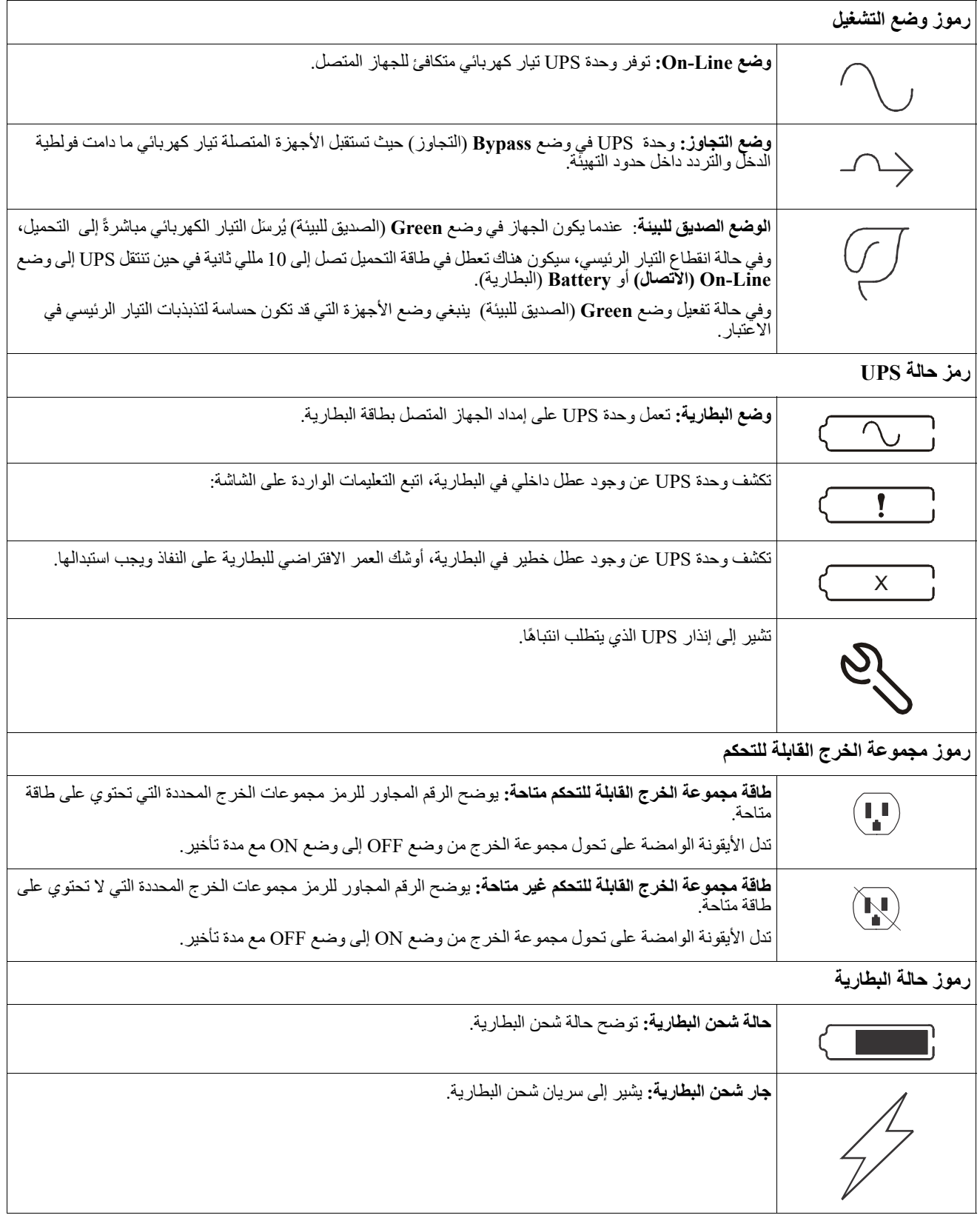

### **ضبط زاوية واجهة شاشة LCD**

يمكن ضبط زاوية واجهة شاشة LCD من أجل سهولة قراءة الرسائل المعروضة.

- .1 انزع اللوحة الأمامية.
- .2 حدد موضع الزر في أسفل لوحة واجهة الشاشة.
- .3 اضغط على الزر وحرك الزر الموجود على واجهة شاشة LCD نحو الخارج، ستسمع صوت طقطقة عندما تصل الشاشة إلى الزاوية القصوى.

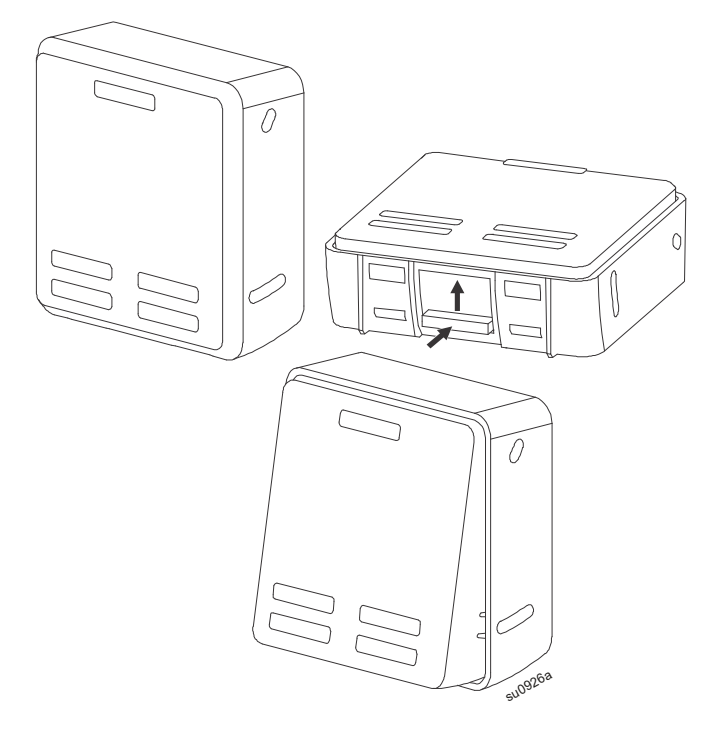

#### **نظرة عامة على القوائم**

تحتوي واجهة العرض UPS على شاشتين لقائمة **Standard** (قياسية) وأخرى Advanced (متقدمة)، تُعين التفضيلات الخاصة بتحديدات قائمة **Standard) قياسية)** وAdvanced**) متقدمة)** خلال التثبيت الأولي ويمكن تغييرها في أي وقت خلال قائمة **Configuration (التهيئة)**.

- ُعد قوائم **Standard) القياسية)** ً أكثر القوائم المستخدمة شيوعا. ت
	- توفر قوائم **Advanced) المتقدمة)** خيارات إضافية.

**ملاحظة:** قد تختلف شاشات قائمة Actual) الفعلية) من حيث الطراز وإصدار البرنامج الثابت.

## **نظرة عامة على قوائم التهيئة**

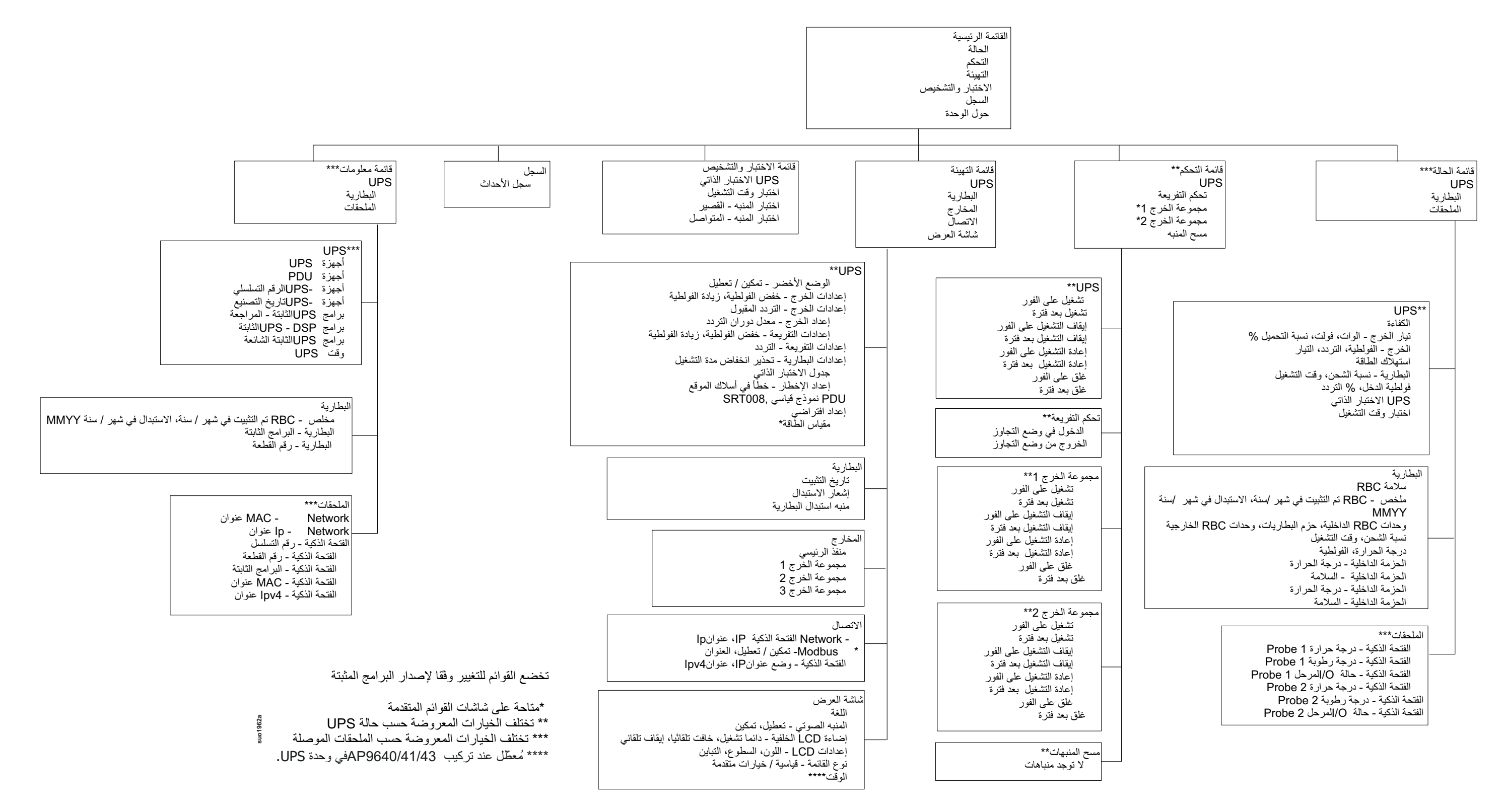

**التهيئة**

### **إعدادات وحدة UPS**

هناك ثلاث طرق لتحديد خيارات تهيئة UPS.

<span id="page-18-0"></span>.1 تظهر شاشة **Wizard Setup**) معالج الإعداد) عند تشغيل UPS لأول مرة، ثم حدد الإعدادات المرجوة على كل شاشة من شاشات القائمة، واضغط على زر موافق بعد تحديد كل إعداد من إعدادات UPS.

**ملاحظة:** لن تعمل UPS حتى تتم تهيئة جميع الإعدادات.

.2 إعداد **Menu Main) القائمة الرئيسية)/Configuration) التهيئة)/UPS) الإعداد الافتراضي)/Default Setting**. حيث تتيح هذه الشاشة للمستخدم إرجاع UPS إلى إعدادات ضبط المصنع الافتراضية، واضغط على زر موافق بعد تحديد إعداد UPS. انظر قسم ["التهيئة" في الصفحة](#page-18-0) 16 و "نظرة عامة حول قائمة UPS".

.3 احرص على تهيئة الإعدادات باستخدام الواجهة الخارجية، مثل واجهة الويب لإدارة الشبكة.

#### **تهيئة البدء**

**ملاحظة:** تختلف خيارات قائمة التهيئة حسب طرازات UPS.

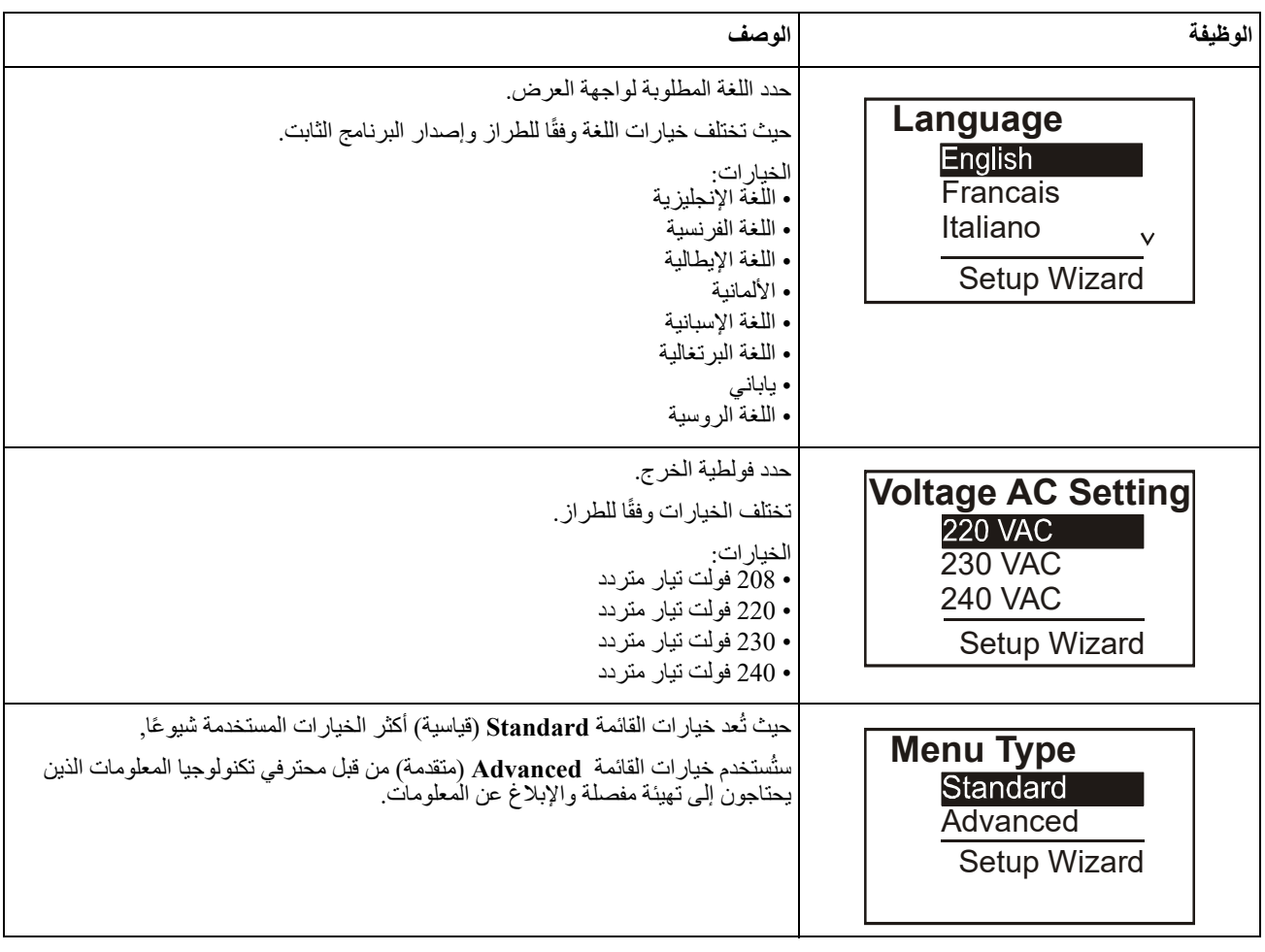

### **إعدادات عامة**

احرص على تهيئة هذه الإعدادات في أي وقت، باستخدام واجهة عرض UPS أو واجهة ويب إدارة الشبكة. .

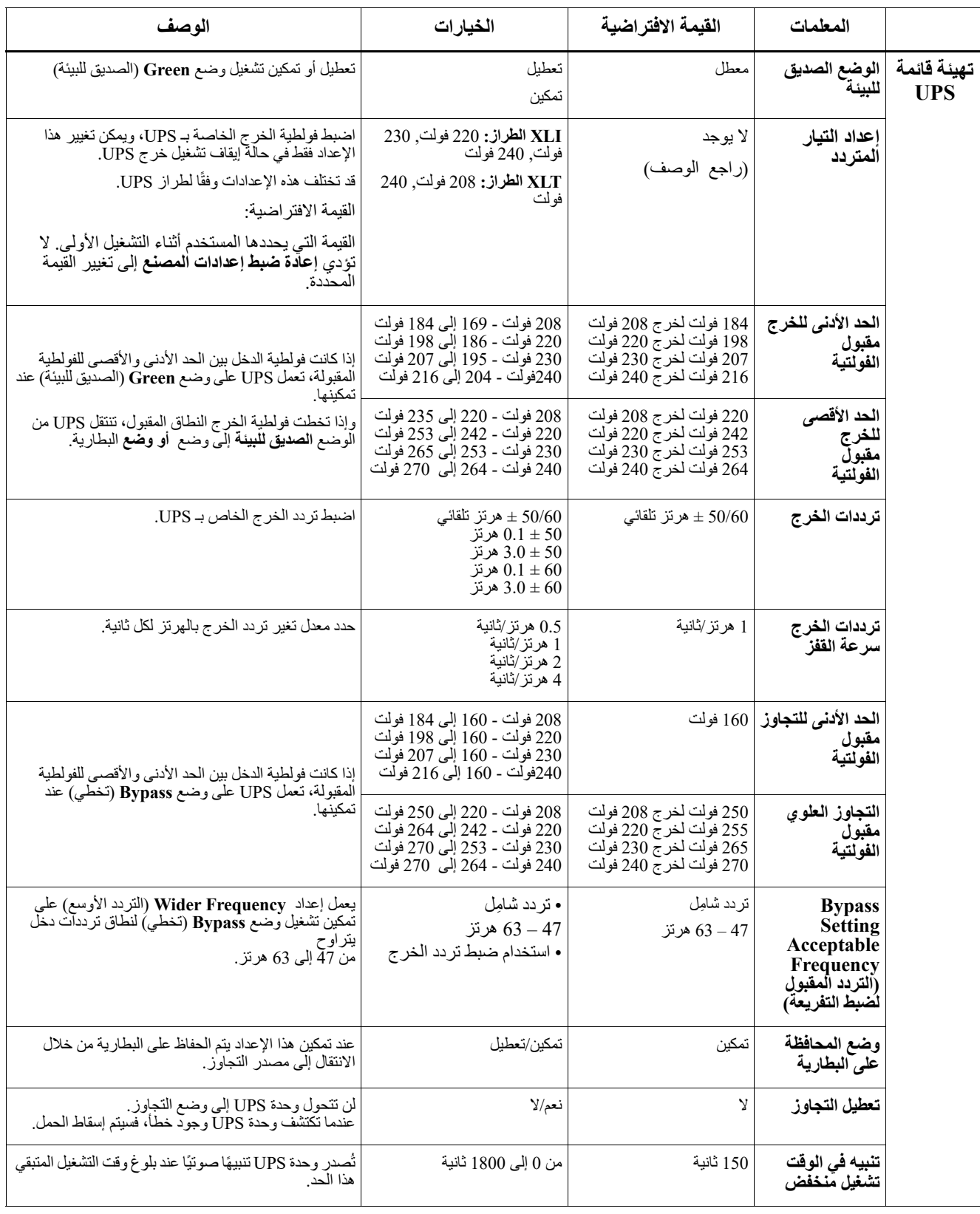

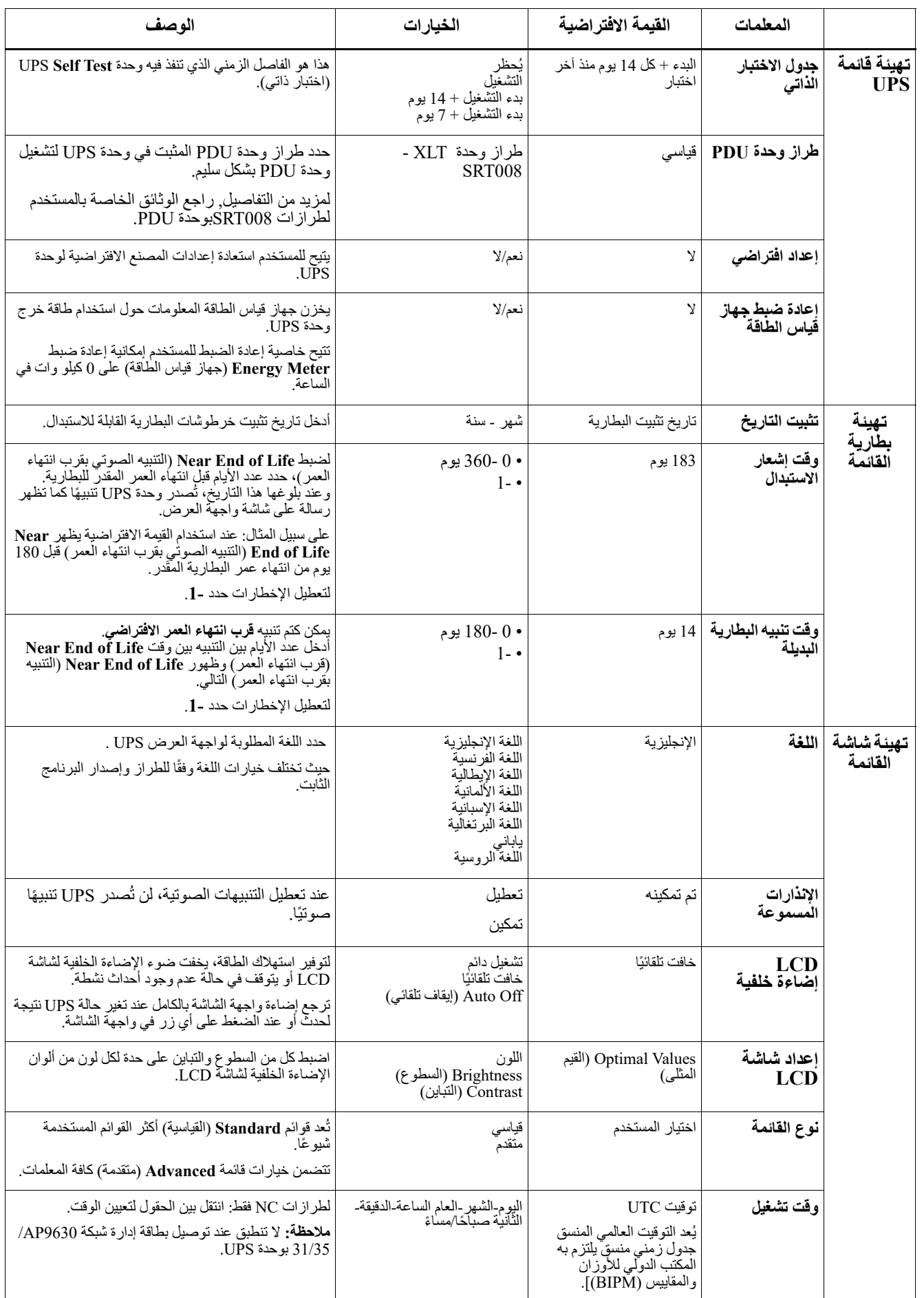

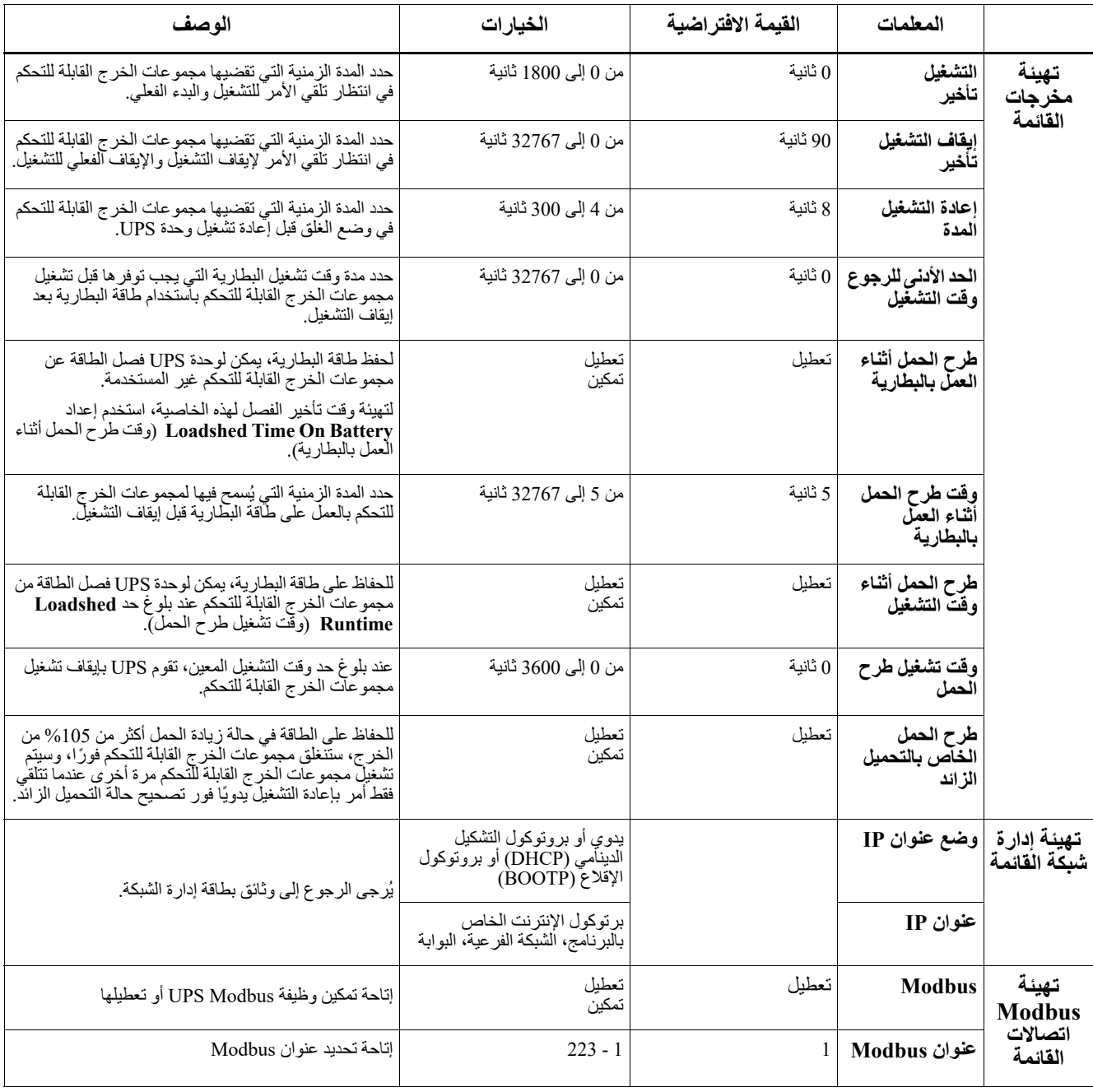

## **مجموعات خرج قابلة للتحكم**

**توفر مجموعات الخرج القابلة للتحكم طاقة بطارية احتياطية للجهاز المتصل.**

#### **نظرة عامة**

يمكن تهيئة مجموعات الخرج القابلة للتحكم من خلال استخدام خيارات قائمة **Advanced**) متقدمة). ويرجى الرجوع إلى "الإعدادات العامة" في صفحة .17

يمكن تهيئة مجموعات الخرج القابلة للتحكم في **sleep to switch ,shutdown ,on turn ,off turn**) الإيقاف والتشغيل والغلق والانتقال إلى وضع السكون) بشكل مستقل وreboot connected equipment (إعادة تشغيل الأجهزة المتصلة).

- ً باستخدام خاصية **Immediately Off Turn** ً) إيقاف التشغيل فورا) **إيقاف التشغيل:** لفصل طاقة الخرج عن الجهاز المتصل إما مباشرة أو بعد التأخير المهايئ باستخدام خاصية **Delay With Off Turn**) إيقاف التشغيل مصحوب بفترة تأخير). ملاحظة: يُمكن تشغيل مجمو عات الخرج القابلة للتحكم فقط من خلال خاصية Turn On (تشغيل).
- ا**لتشغيل:** لتوصيل طاقة الخرج عن الجهاز المتصل إما مباشرةً باستخدام خاصية Turn On Immediately (تشغيل فورًا) أو بعد التأخير المهايئ باستخدام خاصية **Delay With On Turn**) تشغيل مصحوب بفترة تأخير).
- **الإغلاق:** لفصل الطاقة عن جهاز متصل إما مباشرة أو بعد التأخير المهايئ، ويُعاد اتصال الجهاز بعد التأخير المهايئ عندما يتاح التيار الكهربائي وتتحقق حالات التهيئة الأخرى. يمكن تهيئة كل مجموعة من مجموعات الخرج القابلة للتحكم على حدة للسماح بتتابع طاقة الجهاز المتصل بأي مجموعة من مجموعات الخرج القابلة للتحكم.
- إع**ادة التمهيد: ل**فصل الطاقة عن جهاز متصل إما مباشرة أو بعد التأخير المهايئ، ويُعاد توصيل الجهاز بعد التأخير المهايئ عندما يتاح التيار الكهربائي أو طاقة البطارية وتتحقق حالات التهيئة الأخرى. يمكن تهيئة كل مجموعة من مجموعات الخرج القابلة للتحكم على حدة للسماح بتتابع التحميلات المتصلة بأي مجموعة من مجموعات الخرج القابلة للتحكم.
- **وضع السكون:** هو وضع إعادة الإقلاع مصحوب بفترة طويلة حيث يبقى المخرج (المخرجات) في وضع إيقاف التشغيل. لفصل الطاقة عن جهاز متصل إما مباشرة أو بعد التأخير المهايئ، ويُعاد توصيل الجهاز بعد التأخير المهايئ عندما يتاح التيار الكهربائي أو طاقة البطارية وتتحقق حالات التهيئة الأخرى. يمكن تهيئة كل مجموعة من مجموعات الخرج القابلة للتحكم على حدة للسماح بتتابع طاقة الجهاز المتصل بأي مجموعة من مجموعات الخرج القابلة للتحكم. لتهيئة وضع السكون، استخدم واجهة خارجية، مثل واجهة الويب لإدارة الشبكة.
- ًا لضبط عمليات التهيئة **shutdown or off turn Automatically**) إيقاف تشغيل أو إغلاق تلقائي) في حالة حدوث حالات معينة، وفق الخاصة بالمستخدم من خلال قوائم مخرجات قائمة التهيئة، يرجى الرجوع إلى "التهيئة" في صفحة .16

### **توصيل مجموعات الخرج القابلة للتحكم**

- احرص على توصيل الجهاز الهام بإحدى مجموعات الخرج القابلة للتحكم.
- احرص على توصيل الأجهزة الطرفية بمجموعات الخرج القابلة للتحكم الأخرى.
- للحفاظ على وقت تشغيل البطارية خلال انقطاع التيار، يمكن تهيئة الأجهزة غير المهمة كي تغلق، استخدام خاصية **Disable/Enable Battery on Time Loadshed**) تمكين/تعطيل وقت طرح الحمل أثناء العمل بالبطارية) بالإضافة إلى **Setting Battery on Time Loadshed**) وقت طرح الحمل أثناء ضبط البطارية) الموضحة في قسم الإعدادات العامة، ويرجى الرجوع إلى "الإعدادات العامة" في صفحة 17.
- في حالة احتواء الجهاز على وحدات طرفية ملحقة تابعة والتي يجب إعادة تشغيلها أو إغلاقها في تتابع محدد مثل مفتاح الإيثرنت الذي يجب إعادة تشغيله قبل إمكانية إعادة تشغيل الخادم المتصل، احرص على توصيل الأجهزة بمجموعات خرج مختلفة، ويمكن تهيئة كل مجموعة من مجموعات الخرج القابلة للتحكم على حدة.
	- استخدم قوائم **Configuration**) التهيئة) لتهيئة رد فعل مجموعات المخارج القابلة للتحكم في حالة انقطاع التيار.

# **قطع الطاقة في حالات الطوارئ**

### **نظرة عامة**

خيار إيقاف التشغيل في حالات الطوارئ (EPO (عبارة عن خاصية تتيح فصل التيار الكهربائي عن جميع الأجهزة المتصلة في حالات ُغلق وحدة UPS على الفور دون الانتقال إلى طاقة البطارية. الطوارئ، حيث ت

احرص على توصيل كل وحدة من وحدات UPS بمفتاح إيقاف التشغيل في حالات الطوارئ، وفي عمليات التهيئة حيث تتصل العديد من ٍ الوحدات بشكل متواز، يجب توصيل كل وحدة من وحدات UPS بمفتاح إيقاف التشغيل في حالات الطوارئ.

يجب إعادة تشغيل وحدة UPS، لإرجاع التيار إلى الأجهزة المتصلة، اضغط على زر OFF/ON الموجود باللوحة الأمامية لوحدة UPS.

### **تنبيه**

### **خطر التعرض لصدمة كهربائية**

- احرص على الالتزام بكافة القوانين الوطنية والمحلية للكهرباء,
- كما يجب توصيل كافة الأسلاك من قبل أحد الفنيين المؤهلين.
	- احرص دائمًا على توصيل وحدة UPS بمأخذ مؤرض.

**يمكن أن يؤدي عدم اتباع هذه التعليمات إلى تلف الجهاز وحدوث إصابات طفيفة أو متوسطة.**

### **فتح الاتصالات بطريقة عادية**

- .1 إذا كان مفتاح إيقاف التشغيل في حالات الطوارئ أو موصلات المرحل مفتوحة بشكل طبيعي، أدخل الأسلاك من المفتاح أو الموصلات من خلال الدبوسين 1 و2 لقالب التوصيلات الطرفية لمفتاح إيقاف التشغيل في حالات الطوارئ، ثم استخدم سلك 28-16 بمقياس السلك الأمريكي.
	- 2. ثَبّتَ الأسلاك عن طريق إحكام ربط البر اغي.

في حالة إغلاق الموصلات، يتم إيقاف تشغيل وحدة UPS، كما تُفصل الطاقة عن الحمل.

### **غلق الاتصالات بطريقة عادية**

.1 إذا كان مفتاح إيقاف التشغيل في حالات الطوارئ أو موصلات المرحل مغلقة بشكل طبيعي، أدخل الأسلاك من المفتاح أو الموصلات من خلال الدبوسين 2 و3 لقالب التوصيلات الطرفية لمفتاح إيقاف التشغيل في حالات الطوارئ، ثم استخدم سلك 28-16 بمقياس السلك الأمريكي.

2. ضع قفازة سلك بين السنين 1 و 2. ثبت الأسلاك بربط الثلاثة براغي في المواضع 1 و2 و3. في حالة فتح الموصلات، يتم إيقاف تشغيل وحدة UPS، كما تُفصل الطاقة عن الحمل.

**ملاحظة:** الدبوس الأول (1) هو مصدر الطاقة لدائرة إيقاف التشغيل في حالات الطوارئ، حيث يوفر بضعة مللي أمبيرات لطاقة 24 فولت.

إذا اسْتخدمت تهيئة إيقاف التشغيل في حالات الطوارئ المغلقة طبيعيًا (NC)، ينبغي تصنيف مفتاح أو مرحل إيقاف التشغيل في حالات الطوارئ لتطبيقات الدائرة "الجافة"، كما ينبغي أن يكون التصنيف للفولطية المنخفضة وتطبيقات التيار المنخفض، كما أن هذه الموصلات المتضمَنة طبيعيًا مطلية بالذهب. **ٔ** 

تعد واجهة إيقاف التشغيل في حالات الطوارئ بمثابة دائرة فولطية آمنة منخفضة الجهد (SELV(, لذلك احرص على توصيل واجهة إيقاف التشغيل في حالات الطوارئ فقط بدوائر فولطية أخرى آمنة شديدة الانخفاض, بالإضافة إلى دوائر شاشات واجهة EPO التي ليس بها فولطية محددة، ويتحكم في دوائر الفولطية الآمنة شديدة الانخفاض مفتاح أو مرحل معزول بشكل سليم عن مصدر التيار الكهربائي، ولتفادي تعرض وحدة UPS للتلف, تجنب توصيل واجهة EPO بأي دائرة غير الدوائر الفولطية الآمنة شديدة الانخفاض.

استخدم أحد أنواع الكبلات الآتية لتوصيل وحدة UPS بمفتاح EPO.

- 2CL: كبل من الفئة 2 للاستخدامات العامة.
- P2CL: كبل جهاز التهوية المستخدم في قنوات الهواء وأجهزة التهوية النفاخة والمساحات الأخرى المستخدمة للهواء المحيطي.
	- R2CL: كبل صاعد للاستخدام في التشغيل العمودي مع الأعمدة الأرضية.
	- ُستخدم في المنازل والمجاري المائية. CLEX: كبل الاستخدامات المحدودة والذي ي
- التثبيت في كندا: احرص على استخدام كبلات CSA المعتمدة فقط من نوع ELC) كبل تحكم ذو فولطية شديدة الانخفاض).
	- ًا التثبيت في دول أخرى غير كندا والولايات المتحدة الأمريكية: احرص على استخدم كبل الجهد المنخفض القياسي طبق

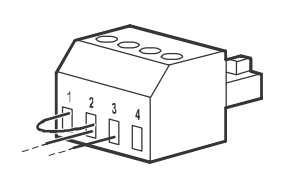

#### **تثبيت حلقة حديدية**

يجب تثبيت الحلقة الحديدية المتوفرة بين قاطع النهاية الطرفية لـ EPO المتوفر ومفتاح EPO.

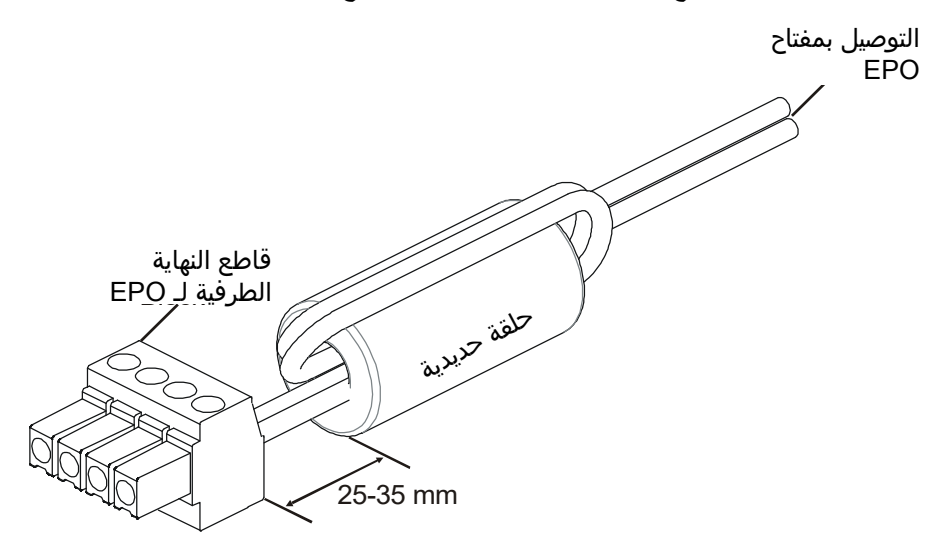

# **واجهة إدارة الشبكة**

### **مقدمة**

تتضمن وحدة UPS منفذ وحدة تحكم ومنفذ شبكة والذين يمكن استخدامها للوصول إلى واجهة إدارة الشبكة، تعد واجهة إدارة الشبكة مشابهة جدًا لبطاقة إدارة الشبكة 9641AP) NMC (ُ المدمجة في وحدة UPS المزودة بمنفذ دخل/خرج عالمي واحد.

تحتوي واجهة إدارة الشبكة وNMC 9641AP على نفس البرامج الثابتة، وأوضاع التشغيل و التفاعل مع منتجات Schneider by APC .PowerChute Network Shutdown مثل الأخرى Electric

لإيقاف التشغيل القائم على الشبكة، والأمن، وغير المراقب للخوادم الفعلية والأجهزة الظاهرية، فإنَّه يُوصىي بشدة بتثبيت أحدث إصدار من PowerChute™ Network Shutdown. اعرف المزيد وقم بتنزيله مجانًا من https://www.apc.com/pcns.

ُرجى الرجوع إلى دليل تركيب بطاقة إدارة الشبكة المرفق مع هذا المنتج. ي

لمعرفة المزيد حول الأمان الموجود ببطاقة إدارة شبكة APC UPS الخاصة بك، تفضل بزيارة موقع https://www.apc.com/secure-nmc.

للوصول إلى جميع وثائق إدارة الشبكة وتنزيل تحديثات البرامج الثابتة، ومعالجات التكوين وMIB، يرجى زيارة https://www.apc.com/upsnmc

## **المزايا**

نُتيح واجهة إدارة الشبكة لوحدة UPS العمل كجهاز معتمد على الويب معُد وفق الإصدار السادس من بروتوكول الإنترنت (6IPv(. يمكن لواجهة إدارة الشبكة إدارة وحدة UPS باستخدام العديد من المعايير المفتوحة القياسية مثل:

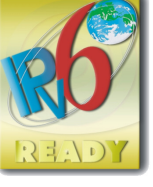

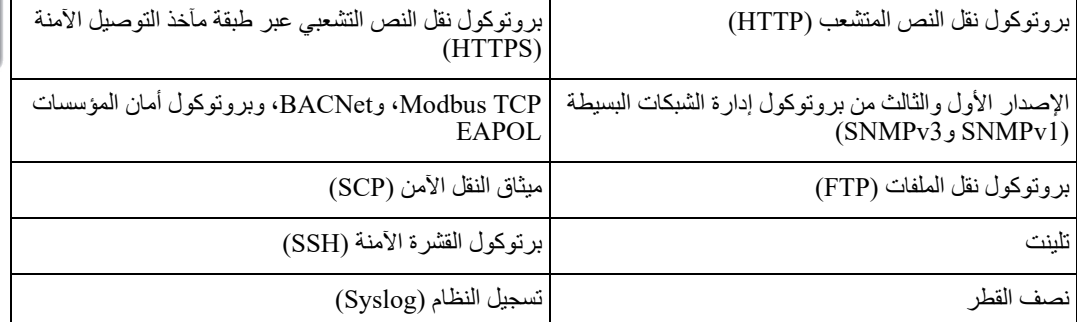

واجهة إدارة الشبكة:

- يتصل بالشبكة من خلال منفذ شبكة 10/100/1000 T-Base
- ّ يمكنك من استخراج سجلات الأحداث، وسجلات البيانات، وملفات ini، وتحميل تحديثات البرامج الثابتة لوحدة UPS وNMC من خلال منفذ Host USB.
	- توفر خاصية جدولة التحكم بالإضافة إلى **الاختبار الذاتي** لوحدة UPS.
		- توفر سجلات البيانات والأحداث.
- تمكنك من إعداد الإشعارات من خلال تسجيل الأحداث و البريد الالكتروني وفخاخ رصد برتوكول إدارة الشبكة البسيطة .(SNMP)
	- توفر الدعم لإغلاق شبكة برنامج PowerChute.
- تدعم استخدام بروتوكول التشكيل الدينامي (DHCP (أو خادم بروتوكول الإقلاع (BOOTP (لتوفير قيم (IP/TCP ( الخاصة بالشبكة.
	- يدعم استخدام IT EcoStruxure.
- تتيح إمكانية نقل ملفات (آي إن آي) الخاصة بتهيئة المستخدم من وحدة UPS مهيأة إلى وحدة أخرى أو أكثر من وحدات UPS غير المهيأة دون التحول إلى ملفات ثنائية.
- تتيح تحديد بروتوكولات الحماية الخاصة بالمصادقَة والتشفير .
	- يتواصل مع IT EcoStruxure.
	- تدعم أحد منافذ الدخل/الخرج العالمية للاتصال بما يلي:
	- مجس قياس درجة الحرارة T9335AP) مرفق)
- مستشعر درجة الحرارة/الرطوبة TH9335AP) اختياري)
- موصل دخل/خرج ترحيلي يدعم اتصالي دخل ومرحل خرج إلى جانب
	- ملحق دخل وخرج للاتصال الجاف 9810AP) اختياري).

### **الوثائق ذات الصلة**

للحصول على المستندات ذات الصلة، يُرجى الرجوع إلى موقع ويب APC by Schneider Electric، www.apc.com

### **تهيئة عنوان IP**

يفترض برتوكول DHCP الخاص بالإعداد الافتراضي لتهيئة IP/TCP أن خادم DHCP المهيأ متوفر لتقديم إعدادات IP/TCP لواجهة إدارة الشبكة.

إذا حصلت واجهة إدارة الشبكة على عنوان 4IPv من خادم DHCP، يمكن استخدام قوائم واجهة الشاشة عن/الواجهة لعرض العنوان.

لإعداد عنوان 4IPv ثابت، استخدم قائمة تهيئة واجهة الشاشة، ثم اضبط قناع الشبكة الفرعية الخاصة بعنوان IP والبوابة من خلال قائمة التهيئة.

راجع دليل المستخدم للحصول على المعلومات حول واجهة إدارة الشبكة وتعليمات الإعداد.

## **إدارة البطارية الذكية**

### **تعريفات**

- وحدة البطارية: هي سلسلة من خلايا البطارية مرتبة لإصدار تجميع البطارية مع موصل.
- خرطوشة البطارية القابلة للاستبدال (RBC(: تتكون خرطوشة بطارية APC من وحدتين للبطارية، يمكن طلب استبدال الخرطوشات من على الموقع الإلكتروني الخاص بشركة APC من Electric Schneider **com.apc.www** .
- حزمة البطارية الخارجية الذكية (XLBP(: غلاف حاوي يشتمل على خرطوشات البطارية القابلة للاستبدال والأجهزة الإلكترونية لإدارة البطارية.
	- واجهة المستخدم (UI(: أي واجهة يمكن للمستخدم من خلالها التفاعل مع النظام، وقد يشتمل هذا على واجهة عرض UPS، وهي واجهة لإدارة الشبكة أو برنامج PowerChute ™لإيقاف تشغيل الشبكة.

**ملاحظة: تجنب استخدام بطارية غير معتمدة من قبل شركة APC. ًا على تشغيله. لأن النظام لن يكشف وجود هذه البطارية غير المعتمدة من شركة APC، مما قد يؤثر سلب كما يؤدي استخدام بطارية غير معتمدة من شركة APC إلى إبطال ضمان الجهة المصنعة.**

### **الخصائص**

توفر إدارة البطارية الذكية الخصائص التالية:

- مراقبة وإخطار المستخدم بصحة كل خرطوشة من خرطوشات البطارية القابلة للاستبدال.
- تتيح مراقبة تاريخ انتهاء العمر الافتراضي لكل خرطوشة وعرضه على شاشة واجهة العرض.
- ُصدر وحدة لتشير إلى انتهاء العمر المقدر للبطارية. UPS إنذار مسموع وتظهر رسالة على شاشة واجهة عرض UPS ت تحديد عدد الأيام قبل سماع الإنذار المسموع وظهور الرسالة UPS كما يمكن للمستخدم من خلال شاشة واجهة العرض على شاشة واجهة العرض.
	- ًا. اكتشاف إزالة خرطوشات البطارية القابلة للاستبدال وحزم البطارية الخارجية أو تركيبها تلقائي
	- ًا. مراقبة درجة الحرارة الداخلية لكل حزمة من حزم البطارية الخارجية وضبط شحن البطارية تلقائي

#### **الصيانة**

- **صيانة خرطوشة البطارية القابلة للاستبدال:** تستخدم خرطوشات البطارية القابلة للاستبدال من شركة APC خلايا بطارية مختومة من حامض الرصاص ولا تحتاج إلى صيانة.
- ا**ختبار وقت التشغيل (المعايرة):** ينبغي إجراء هذا الاختبار في أي وقت تتغير فيه حمولة الحالة المستقرة تغيرًا ملحوظًا، فعلى سبيل المثال عند إضافة خادم جديد أو إزالته من حمولة وحدة UPS.
- مرا**قبة صحة البطارية:** يُراقب خرج طاقة البطارية والفولطية لتقييم صحة البطاريات المثبتة أثناء تشغيل وحدة UPS عليها. تتم مراقبة شحن البطارية أثناء إجراء **Test Self**) الاختبار الذاتي) و**Runtime**) وقت التشغيل) و**Test Calibration**) اختبار المعايرة) لوحدة UPSعندما تعمل وحدة UPS على طاقة البطارية. علاوة على يمكن تهيئة وحدة UPS لإجراء **Tests Self**) اختبارات ذاتية) دورية وتلقائية.

### **انتهاء العمر الافتراضي**

- **إشعار قرب انتهاء العمر الافتراضي:** ستظهر رسالة تحذير على شاشة واجهة عرض وحدة UPS عند اقترب انتهاء العمر الافتراضي لكل خرطوشة من خرطوشات البطارية القابلة للاستبدال، للتعرف على تفاصيل التهيئة يرجى الرجوع إلى **وقت إشعار الاستبدال** و**وقت تنبيه البطارية البديلة**. ويتوفر تاريخ الاستبدال المقدر لخرطوشات البطارية القابلة للاستبدال من خلال واجهة المستخدم.
- **إشعار ضرورة الاستبدال:** يظهر هذا الإشعار من خلال شاشة واجهة عرض وحدة UPS عندما يلزم استبدال خرطوشة البطارية القابلة للاستبدال، وحينئذ يجب استبدالها بأسرع ما يمكن. وعندما يلزم استبدال خرطوشة البطارية، قد تُوصـي واجهة عرض وحدة UPS باستبدال الخرطوشات الإضافية إذا أوشك عمر ها الافتراضـي على الانتهاء.
	- **ملاحظة: قد يتسبب استمرار التشغيل بعد ظهور إشعار انتهاء العمر الافتراضي في تلف البطاريات.**
- **إعادة التدوير:** احرص على إزالة خرطوشة البطارية القابلة للاستبدال من حزمة البطارية الخارجية، ثم أعد تدوير خرطوشة البطارية القابلة للاستبدال، وتجنب فك الخرطوشة.

### **استبدال خرطوشات البطارية القابلة للاستبدال من وحدة UPS**

#### ين**بني قطع اتصال خرطوشة البطارية القابلة ل**لاستبدال **فقط من وحدة UPS أو إزالتها موقتًا كجزء من** إجراء استبدال البطارية.

- افصل جميع وحدات البطارية المتصلة بوحدة UPS، ثم اسحب الخرطوشات خارج وحدة UPS.
	- ركب الخرطوشات الجديدة في وحدة UPS مع توصيل وحدات البطارية بوحدة UPS.
- احرص على إحكام توصيل كل وحدة من وحدات البطارية، ثم اضغط على موصل البطارية في وحدة UPS حتى يتم تثبيته. حيث تتسبب البطارية غير المتصلة بشكل كامل في عدم انتظام تشغيل UPS، وظهور رسائل خطأ غير عادية، وقد لا تصل طاقة البطارية إلى الأجهزة المتصلة أثناء انقطاع التيار الكهربائي.
- بعد تثبيت الخرطوشة، قد تطالب واجهة عرض وحدة UPS المستخدم بالتحقق من حالة وحدات البطارية المستبدلة، إن كانت وحدة البطارية جديدة فاختر نعم. وإن كانت وحدة البطارية ليست جديدة فاختر لا.

### **الإجراءات الموصى بها عقب تثبيت خرطوشات البطارية الجديدة**

- تحقق من اتصال وحدة UPS بطاقة الدخل بالإضافة إلى تشغيل طاقة الخرج، انظر القسم["التشغيل" في الصفحة](#page-11-0) 10 للحصول على التعليمات.
	- قم بإجراء اختبار ذاتي لوحدة UPS.
	- تحقق من ضبط تاريخ تثبيت الخرطوشات عند الاستبدال على التاريخ الحالي وذلك من خلال واجهة عرض UPS. مع العلم أنه يمكن تغيير التاريخ يدويًا من خلال واجهة عرض UPS. وفي حالة استبدال جميع الخرطوشات في وقت واحد، يمكن تغيير جميع تواريخ التثبيت في آن واحد. للاطلاع على تفاصيل التهيئة، يُرجى الرجوع إلى **"تاريخ تثبيت البطارية"** في صفحة 19 في هذا الدليل.
		- اترك النظام يشحن لمدة 24 ساعة للحصول على القدرة الكاملة أثناء وقت التشغيل.

### **تثبيت حزم البطارية الخارجية واستبدالها**

ُرجى الرجوع إلى دليل تثبيت حزم البطارية الخارجية للحصول على إرشادات التثبيت والاستبدال. ي

# **استكشاف الأعطال وإصلاحها**

**استخدم الجدول أدناه لحل المشكلات الثانوية لتثبيت وحدة UPS وتشغيلها,** 

إذا واجهتك أي مشاكل معقدة خاصة بوحدة UPS، يُرجي الرجوع إلي الموقع الإلكتروني الخاص بشركة APC Schneider Electric, **.المساعدة لطلب ,www.apc.com**

**تتميز وحدة UPS باشتمالها على برامج ثابتة يمكن تحديثها.** 

**ُرجى زيارة الموقع الإلكتروني الخاص بشركة Support/com.apc.www , Electric Schneider APC, أو لمزيد من المعلومات، ي الاتصال بمركز خدمة العملاء المحلى.**

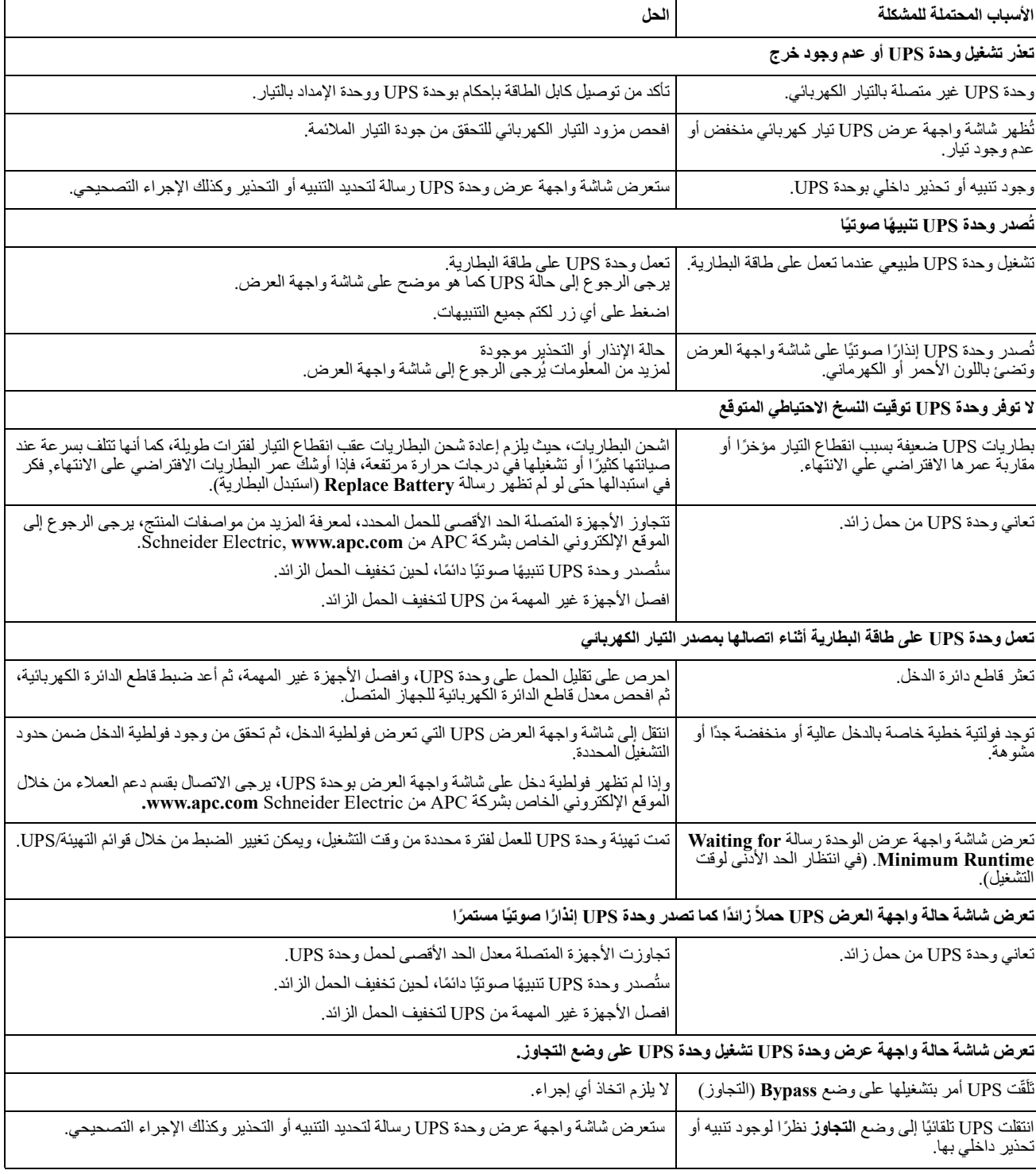

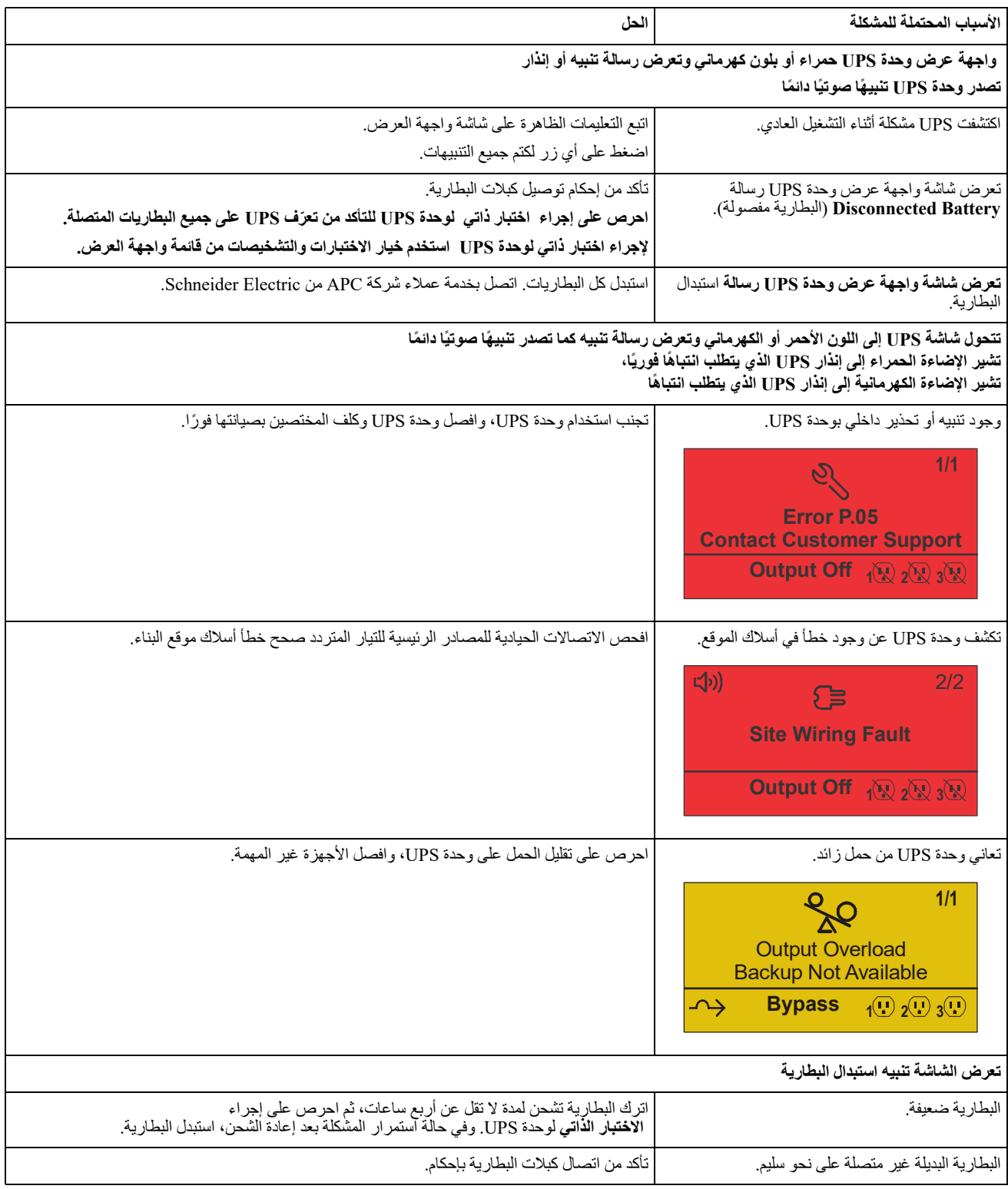

- .1 يرجى إيقاف تشغيل جميع الأجهزة المتصلة وفصلها.
	- .2 افصل الجهاز من مصدر التيار الكهربائي.
- .3 يرجى فصل جميع البطاريات الداخلية والخارجية (إن وجدت).
- .4 إتباع تعليمات الشحن الموضحة في قسم الصيانة بهذا الدليل.

## **الخدمة**

تجنب إرجاع الوحدة إلي الموزع إذا تطلبت الصيانة, واتبع الخطوات التالية:

- .1 احرص على مراجعة قسم استكشاف الأعطال وإصلاحها الموجود بهذا الدليل للحد من التعرض للمشكلات الشائعة.
- .2 في حالة استمرار المشكلة، يرجي الاتصال بقسم دعم العملاء في Electric Schneider خلال الموقع الإلكتروني الخاص بشركة APC من شنايدر إلكتريك, www.apc.com.
	- a. احرص على ملاحظة رقم الطراز والرقم التسلسلي وتاريخ الشراء، كما يوجد الرقم التسلسلي ورقم الطراز علي اللوحة الخلفية للوحدة وعبر شاشة LCD في طرازات محددة.
	- b. احرص على الاتصال بخدمة العملاء، سيحاول أحد الفنيين حل المشكلة عبر الهاتف. حيث سيقوم بإصدار رقم رخصة المادة المرتجعة (رقم RMA (في حالة عدم قدرته على حلها.
		- c. تكون الصيانة مجانية إذا كانت الوحدة خلال فترة الضمان.
	- d. تختلف إجراءات الصيانة والمرتجعات باختلاف الدولة، كما يمكنك الإطلاع على التعليمات المحددة من خلال زيارة موقع شركة APC من Electric Schneider.
	- .3 احرص على تغليف الوحدة علي نحو ملائم لتجنب تعرضها للتلف أثناء النقل، كما يحذر استخدام مواد رغوية أثناء التغليف، وكذلك لا يغطي هذا الضمان أي تلف قد يحدث أثناء النقل. **ً ملاحظة: احرص دائما على فصل جميع وحدات البطارية في وحدة UPS أو حزمة البطارية الخارجية قبل الشحن.**  قد تبقى البطاريات الداخلية المفصولة داخل وحدة UPS أو علبة البطارية الخارجية.
	- **.4 ً ملاحظة: احرص دائما على فصل جميع وحدات البطارية في وحدة UPS أو حزمة البطارية الخارجية قبل الشحن.**
	- .5 احرص على كتابة رقم ترخيص المواد المرتجعة (رقم RMA (الذي يوفرها مركز الدعم على الجزء الخارجي من العبوة.
	- 6. احرص على إعادة الوحدة مع شركة نقل مؤمنة مع دفع تكاليف الشحن مسبقًا، وإرسالها إلى العنوان الذي يقدمه مركز دعم العملاء.

## **الضمان المحدود للمصنع**

تضمن شركة شنايدر إليكتريك للتكنولوجيا العالمية (SEIT (خلو منتجاتها من عيوب المواد والتصنيع لمدة (3) سنوات باستثناء البطاريات المضمونة لمدة (سنتين) من تاريخ الشراء، ويقتصر التزام الشركة على إصلاح الأجهزة أو استبدالها علي نفقتها الخاصة حال اشتمالها على أي عيوب، علمًا بأنه لا يتجاوز إصلاح الجهاز المعيب أو أي جزء منه أو استبداله فترة الضمان الأصلية.

ُ يسري هذا الضمان فقط على المشتري الأصلي والذي يمتلك جهاز مسجل في غضون 10 أيام من تاريخ الشراء، ويمكن تسجيل الأجهزة علي الإنترنت من خلال على موقع warranty.apc.com.

كما لا تتحمل الشركة أية مسؤولية بموجب هذا الضمان إذا كشف الاختبار أو الفحص أن العيب المزعوم في الجهاز غير موجود أو تسبب فيه المستخدم النهائي أو كان نتيجة سوء استخدام طرف آخر أو نتج عن إهمال أو تثبيت الجهاز أو اختباره أو تشغيله على نحو غير سليم وبما لا يتوافق مع إرشادات الشركة الخاصة بالمواصفات، علاوة على ذلك، لا تتحمل شركة SEIT مسؤولية العيوب الناجمة عما يلي: 1) المحاولات غير المصرح بها لإصلاح الجهاز أو تعديله 2) أو عدم ملائمة الفولتية الكهربائية أو الاتصال بشكل غير صحيح 3) أو عدم ملائمة ظروف موقع التشغيل 4) أو القضاء والقدر 5) أو تعرض الجهاز لأحد العناصر الخطرة أو 6) السرقة، وبموجب هذا الضمان، لا تتحمل الشركة SEIT أية مسؤولية بأي حال من الأحوال عن أي جهاز تم تغيير رقمه التسلسلي أو تشويهه أو حذفه.

**ُكر آنفا، ليس هناك أية ضمانات صريحة أو ضمنية يمكن أن تنطبق علي المنتجات التي يتم بيعها أو صيانتها أو تجهيزها بموجب هذه خلافاً لما ذ الاتقافية أو ما يمت لها بصلة.** 

**كما تخلي الشركة مسؤوليتها عن كافة الضمانات الضمنية المتعلقة بالقابلية للبيع أو الرضا الشخصي أو الملائمة لغرض معين،** 

**كما أنه لا يمكن زيادة حجم الضمانات الصريحة للشركة أو تقليصها أو التأثير عليها، وليست هناك أية مسؤولية أو التزام تتحمله الشركة جراء طرح تقنية جديدة أو أجهزة أخرى أو ما يرتبط بصيانة أجهزتها،** 

**وتعد الضمانات والتعويضات سالفة الذكر حصرية وتحل محل كافة الضمانات والتعويضات الأخرى، وتمثل الضمانات المنصوص عليها آنفا حدود مسؤولية شركة SEIT وحدها، وتضمن تعويض حصري للمشتري في حال خرق أية من هذه الضمانات، كما تتسع ضمانات SEIT لتشمل فقط المشتري الأصلي ولا تشمل أية أطراف أخرى.** 

**ولا يقع علي عاتق شركة SEIT أو موظفيها أو مديريها أو التابعين لها أو العاملين بها أي ضرر من الأضرار غير المباشرة أو الخاصة أو التابعة أو الأضرار العقابية التي تنجم عن استخدام المنتج أو صيانته أو تثبيته، سواء نجمت تلك الأضرار عن العقد أو ضرر بصرف النظر عن الخطأ أو الإهمال أو المسؤولية المطلقة أو سواء أخطرت شركة (SEIT (في وقت مبكر بإمكانية نشوب تلك الأضرار، تعد شركة (SEIT (بالأحرى غير مسئولة عن أية تكاليف كخسارة في الأرباح أو العوائد سواء بصفة مباشرة أو غير مباشرة وفقدان المكونات أو تلك الخسائر الناجمة عن سوء استخدامها، أو فقدان البرمجيات أو البيانات، أو تكاليف البدائل أو مطالب يتزعمها الطرف الثالث أو غير ذلك،**

**حالة حدوث الوفاة أو الضرر الشخصي الذي قد (SEIT (ولا ينطوي هذا الضمان المحدود على بند يحد من أو يستبعد مسؤولية شركة يحدث نتيجة لإهمال الشركة أو إدعاءها الكاذب، إلي حد أنه يمكن استبعاد مسئوليتها أو الحد منها بموجب القوانين المعمول بها.** 

للحصول علي خدمات الصيانة بموجب هذا الضمان، يجب الحصول على رقم ترخيص المواد المرتجعة (RMA (من مركز دعم العملاء، ويجوز للعملاء الذين لديهم مطالبات الضمان الدخول على شبكة دعم عملاء شركة SEIT من خلال موقع الشركة Electric Schneider APC **com.apc.www**. وكما يمكنك تحديد بلدك من خلال القائمة المنسدلة، يرجى فتح علامة تبويب الدعم الموجودة أعلى الصفحة للحصول على معلومات عن دعم العملاء في منطقتك، ويجب دفع تكاليف نقل المنتجات المرتجعة مقدمًا، وكما يلزم إرفاق وصف مختصر للمشكلة التي واجهتك مع دليل شراء المنتج ومكانه.

### **شركة TMAPC من شنايدر إلكتريك دعم العملاء علي مستوي العالم**

تتوفر خدمة دعم العملاء لجميع أجهزة شركة TMAPC من شنايدر إلكتريك مجانًا على النحو التالي:

- للحصول على وثائق من قاعدة معلومات الشركة ولتقديم طلبات دعم Electric Schneider من APC يرجى زيارة موقع شركة العملاء.
	- **[com.apc.www](http://www.apc.com)**) المقر الرئيسي للشركة) الاتصال بمواقع شركة APC الخاصة ببلدان معينة، حيث تمدك كل من هذه المواقع بمعلومات عن دعم العملاء.
- **[/www.apc.com/support](http://www.apcc.com/support)** تتوفر خاصية البحث العالمي عن الدعم المتاح في قاعدة معلومات شركة APC من شنايدر إلكتريك وكذلك استخدام الدعم الإلكتروني.
	- يمكنك الاتصال بمركز دعم عملاء شركة APC من شنايدر إلكتريك عن طريق الهاتف أو البريد الالكتروني.
- مراكز الدعم الفني المحلية والخاصة ببلاد معينة: توجه إلى **[contact/support/com.apc.www](http://www.apc.com/support/contact)** للتعرف على بيانات الاتصال.
	- لمزيد من المعلومات حول كيفية الحصول علي دعم العملاء، يمكنك الاتصال بأحد مندوبي شركة APC من شنايدر إلكتريك أو موزعيها الذي اشتريت منه الجهاز.

Schneider لشركة مملوكة Smart-UPSو PowerChuteو APC وشعار .APC by Schneider Electric APC 2022 © S.A.S Industries Electric. أو الشركات التابعة لها. جميع العلامات التجارية الأخرى هي ملك لأصحابها.